## 訪問看護ステーションの自己評価 Web システム

ł

# 利用方法

令和元年8月

一般社団法人 全国訪問看護事業協会

## ◆ 目 次 ◆

- 1. 自己評価 Web システムの流れ
- 2.アクセス方法
- 3. ログイン方法
- 4.事業所情報登録・更新
- 5. ガイドラインのダウンロード
- 6.自己評価の方法
- 7.自己評価結果の確認
- 8.スタッフによる自己評価
- 9. スタッフによる自己評価結果の確認
- 10.ロゴマーク・証明書のダウンロード
- 11. ログアウト
- 12.ID やパスワードを忘れた場合

1. 自己評価 Web システムの流れ

■自己評価の流れ■

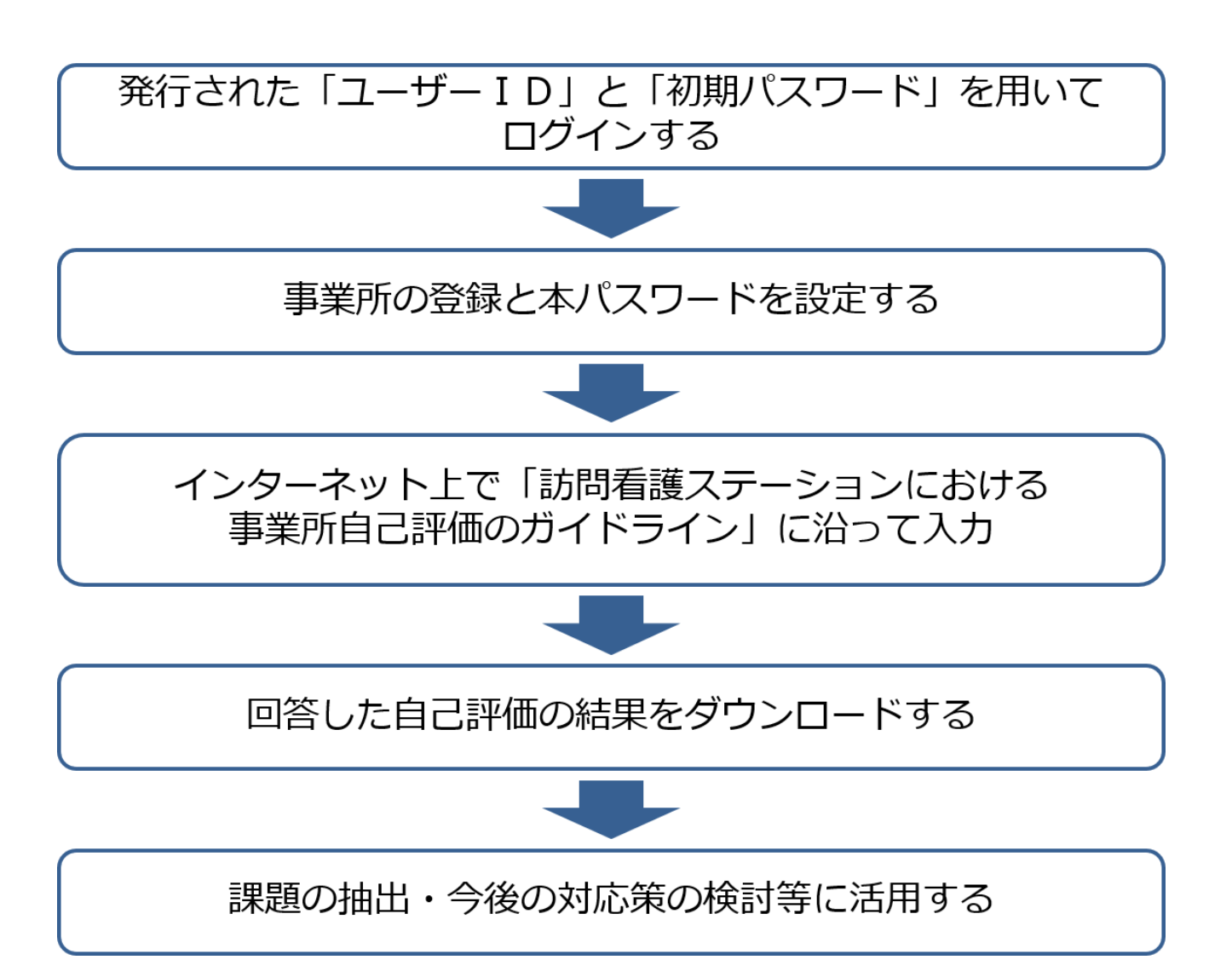

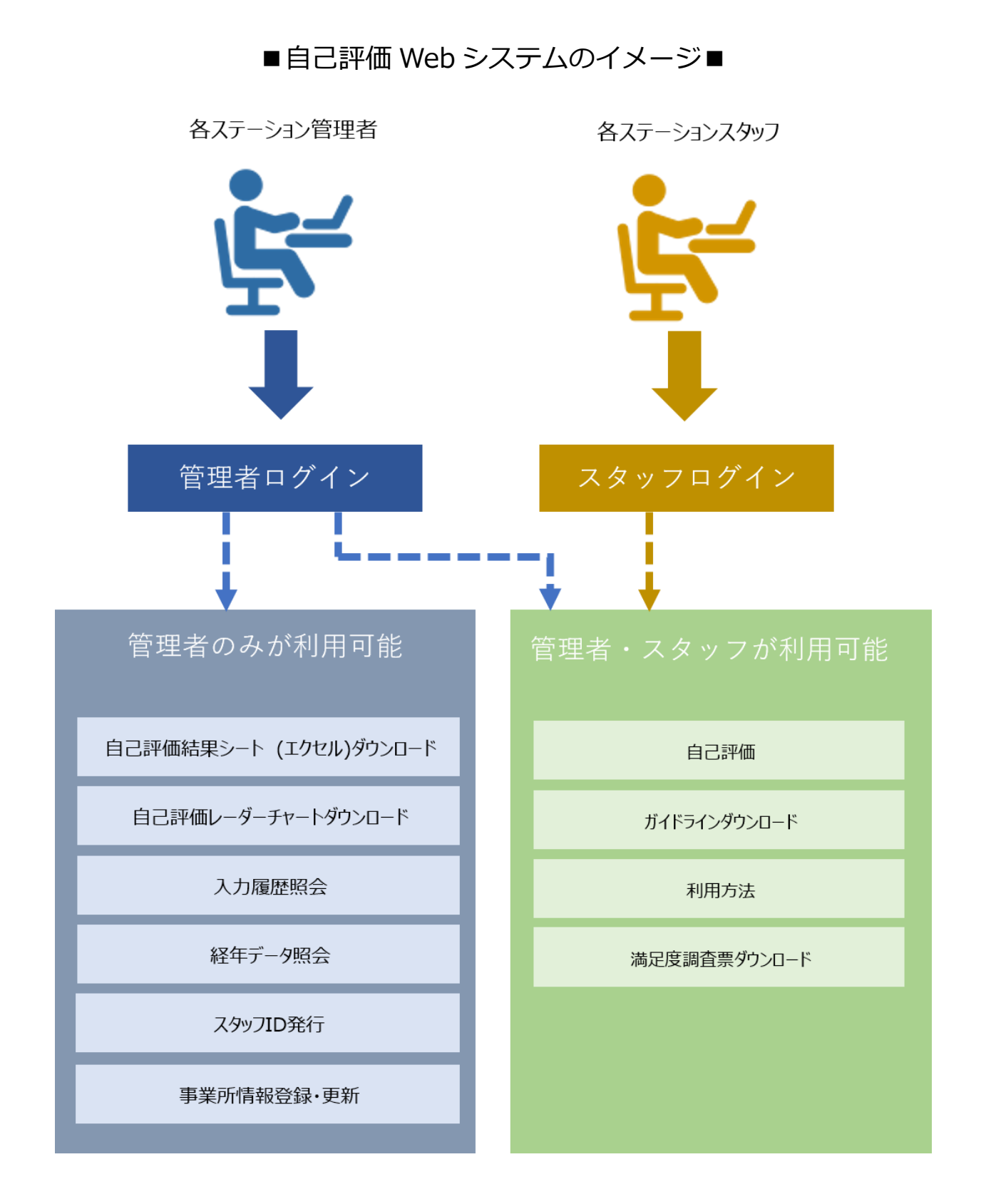

## 2.アクセス方法

貴訪問看護ステーションの【ユーザーID】と【初期パスワード】を用いて下記アドレス にアクセスしてください。

尚、全国訪問看護事業協会のホームページからもアクセスできます。

アドレス:https://www1.zenhokan.or.jp/Questionnaire/Login/Login

ログイン ID と初期パスワードがわからない場合、以下にお問い合わせください。

◆問い合わせ先◆ 一般社団法人 全国訪問看護事業協会 電話: 03-3351-5898

# 3.ログイン方法

全国訪問看護事業協会から発行された【ユーザーID】と【初期パスワード】を入力後、 【ログイン】ボタンを押してください。

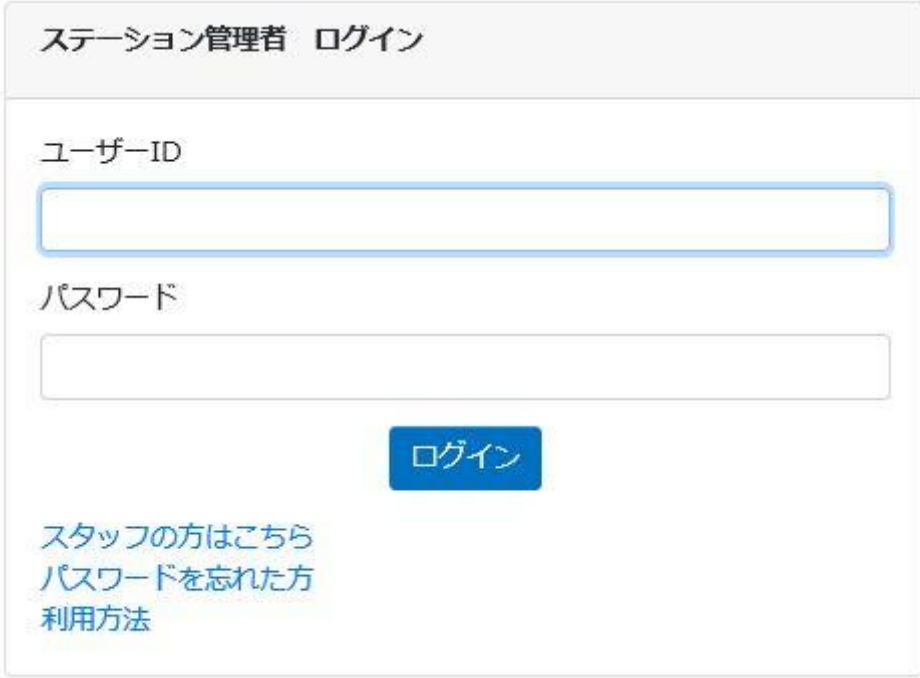

## 4.事業所情報登録・更新

ステーションコードとは、医療保険の事業所番号のことです。 本パスワードは英数字を組み合わせて 8 文字以上で設定してください。 必須 とあるところは入力が必須となります。

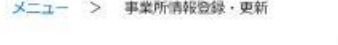

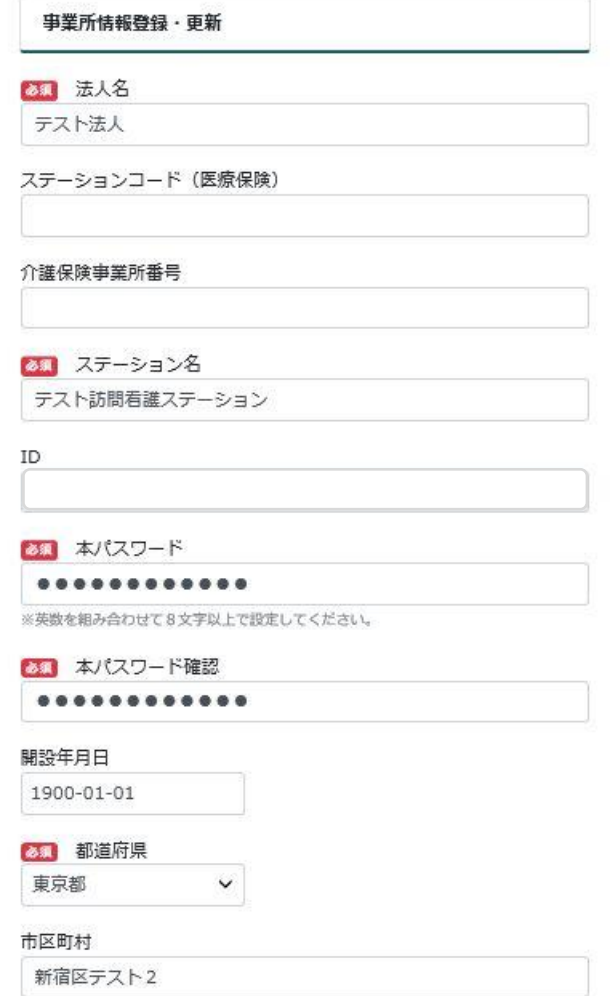

## 5. ガイドラインのダウンロード

自己評価を始める前にまず、「訪問看護ステーションにおける事業所自己評価のガイド ライン」をダウンロード・印刷し、よく読んでください。

「訪問看護ステーションにおける事業所自己評価のガイドライン」には自己評価の際の 着眼点や趣旨・解説等が細かく掲載してあります。

TOP画面で、【ガイドラインダウンロード】ボタンを押します。 PDF でガイドラインが表示されますので、印刷してください。

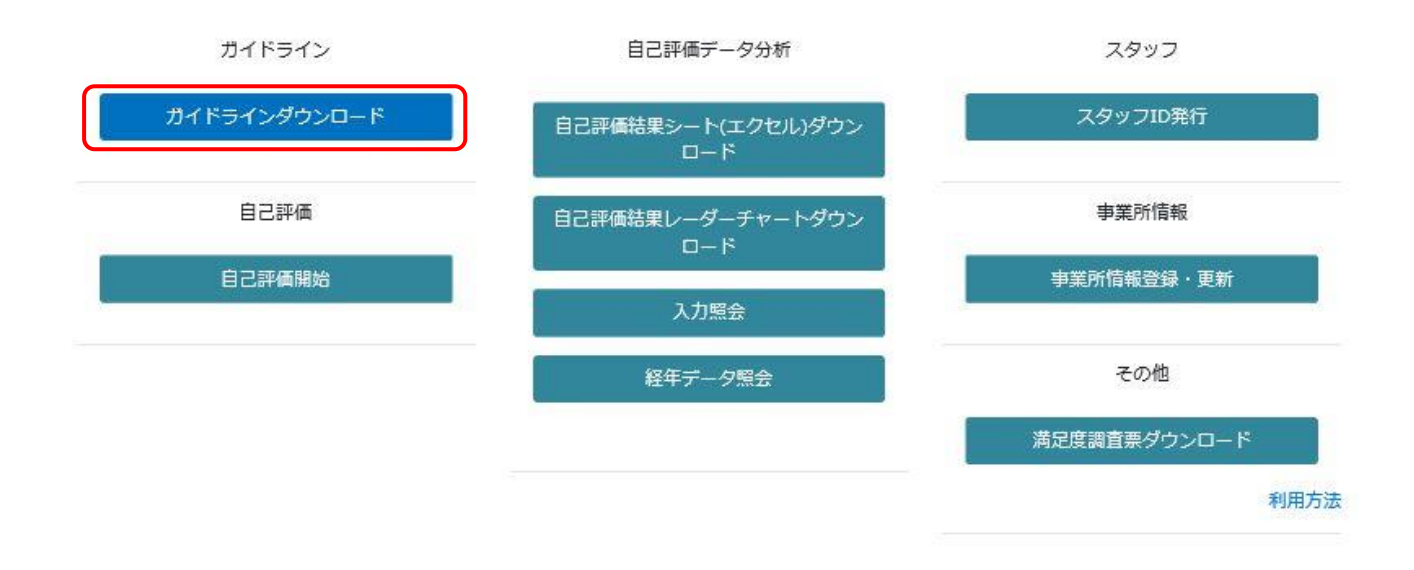

訪問看護ステーション自己評価 Web システムに戻って自己評価を開始してください。

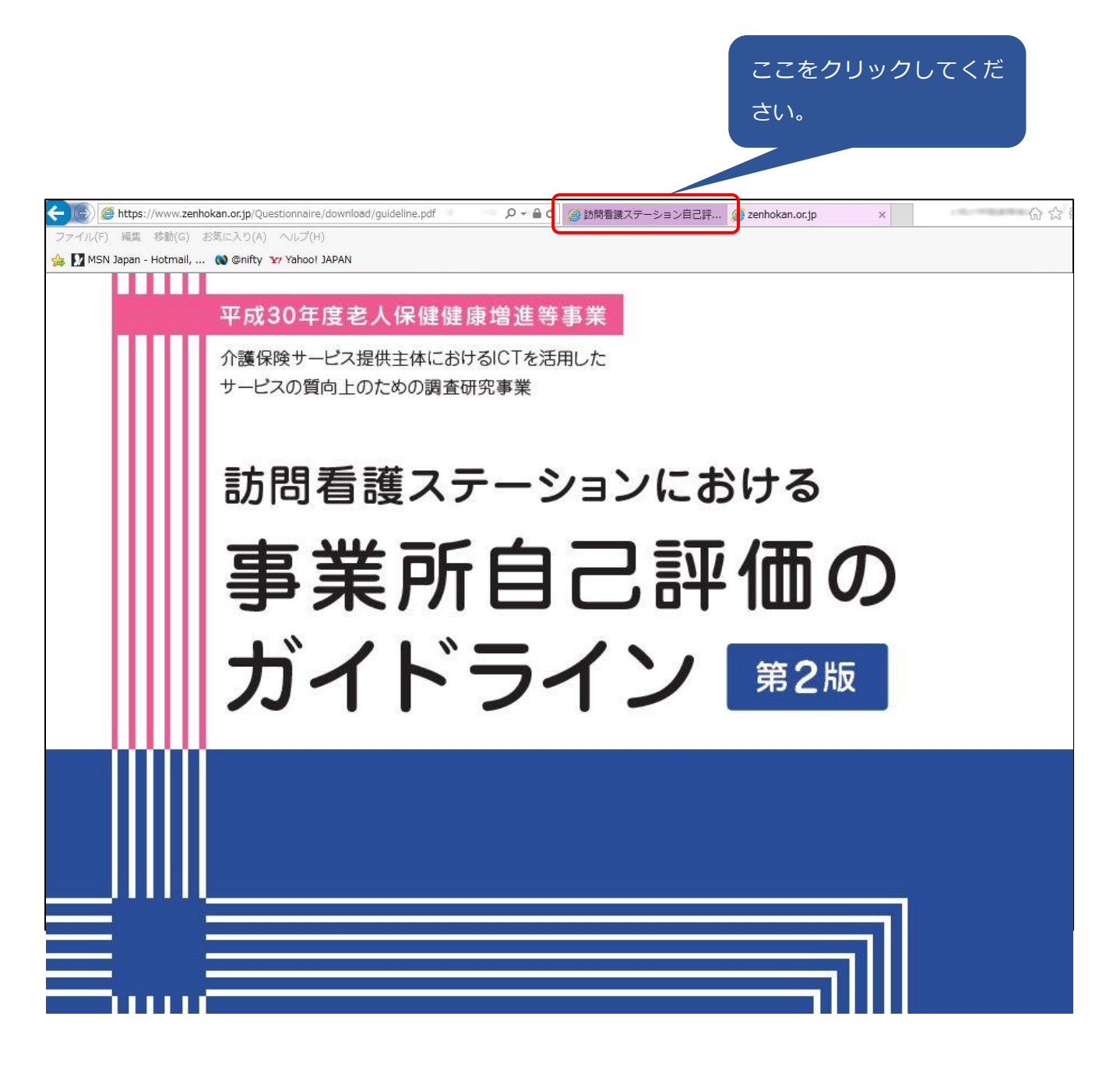

## 6.自己評価の方法

自己評価の枠組みは 5 つの大項目で構成されています。 順に評価する場合は、【1.事業所運営の基盤整備】をクリックします。

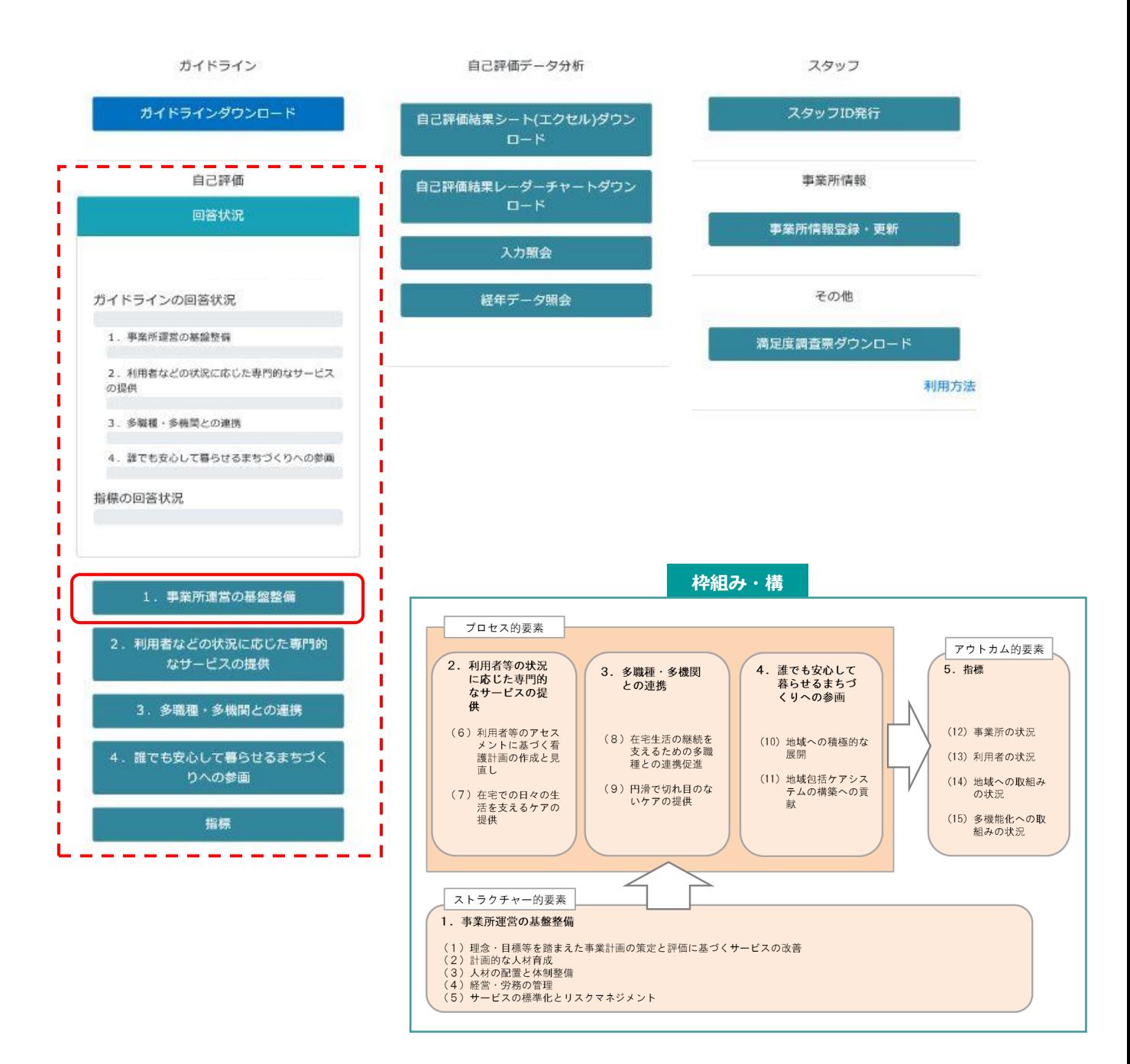

「訪問看護ステーションにおける事業所自己評価のガイドライン(第2版)」の評価の着 眼点や評価の考え方と留意点等をよく読んでから、該当する選択肢をチェックしてくださ い。気がついたことや課題等はメモに記載します。具体的な改善策を考えるときに活用し ましょう。

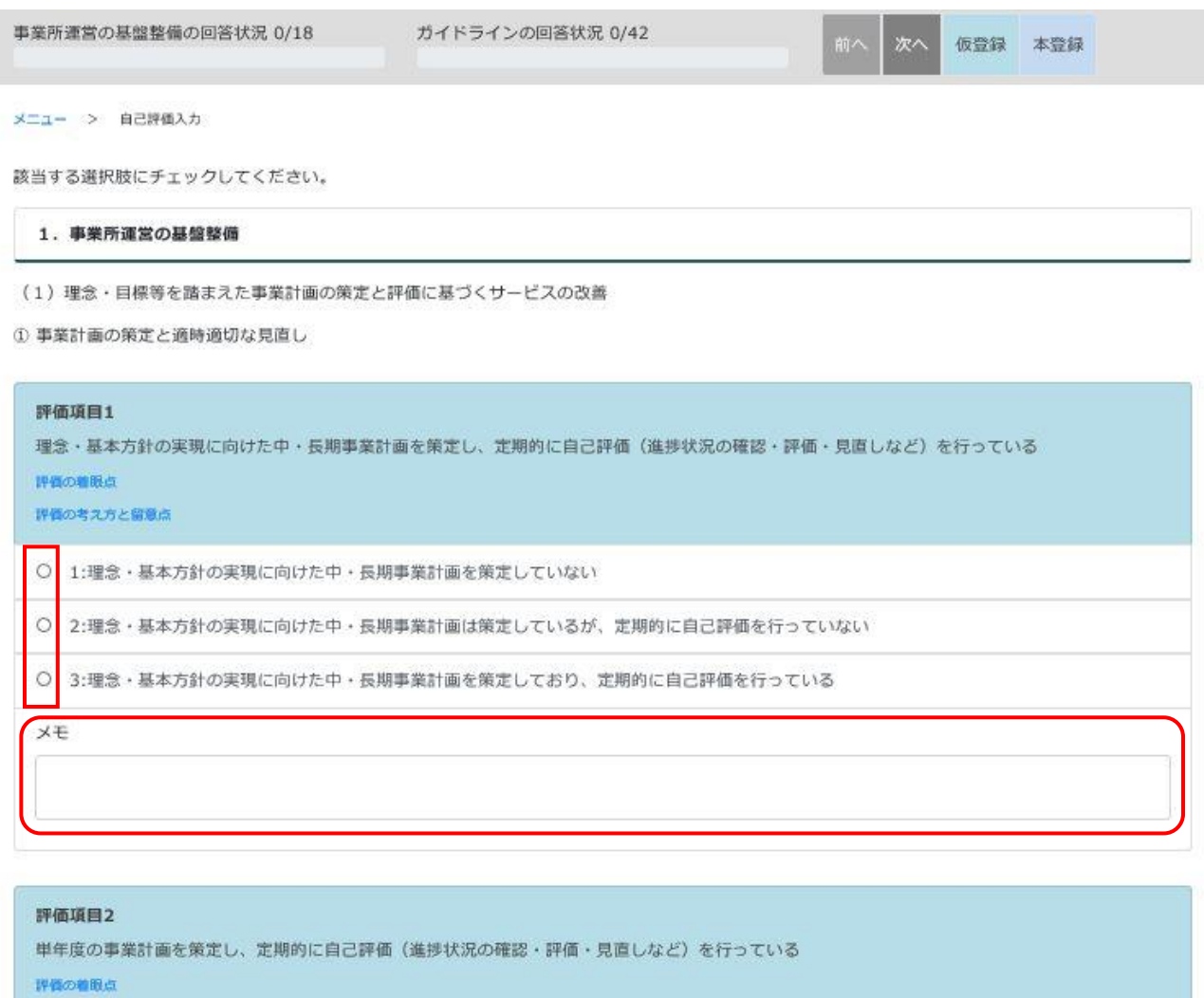

#### 評価の考え方と留意点

○ 1:単年度の事業計画を策定していない

【評価の着眼点】【評価の考え方と留意点】をクリックすると、内容が確認できます。

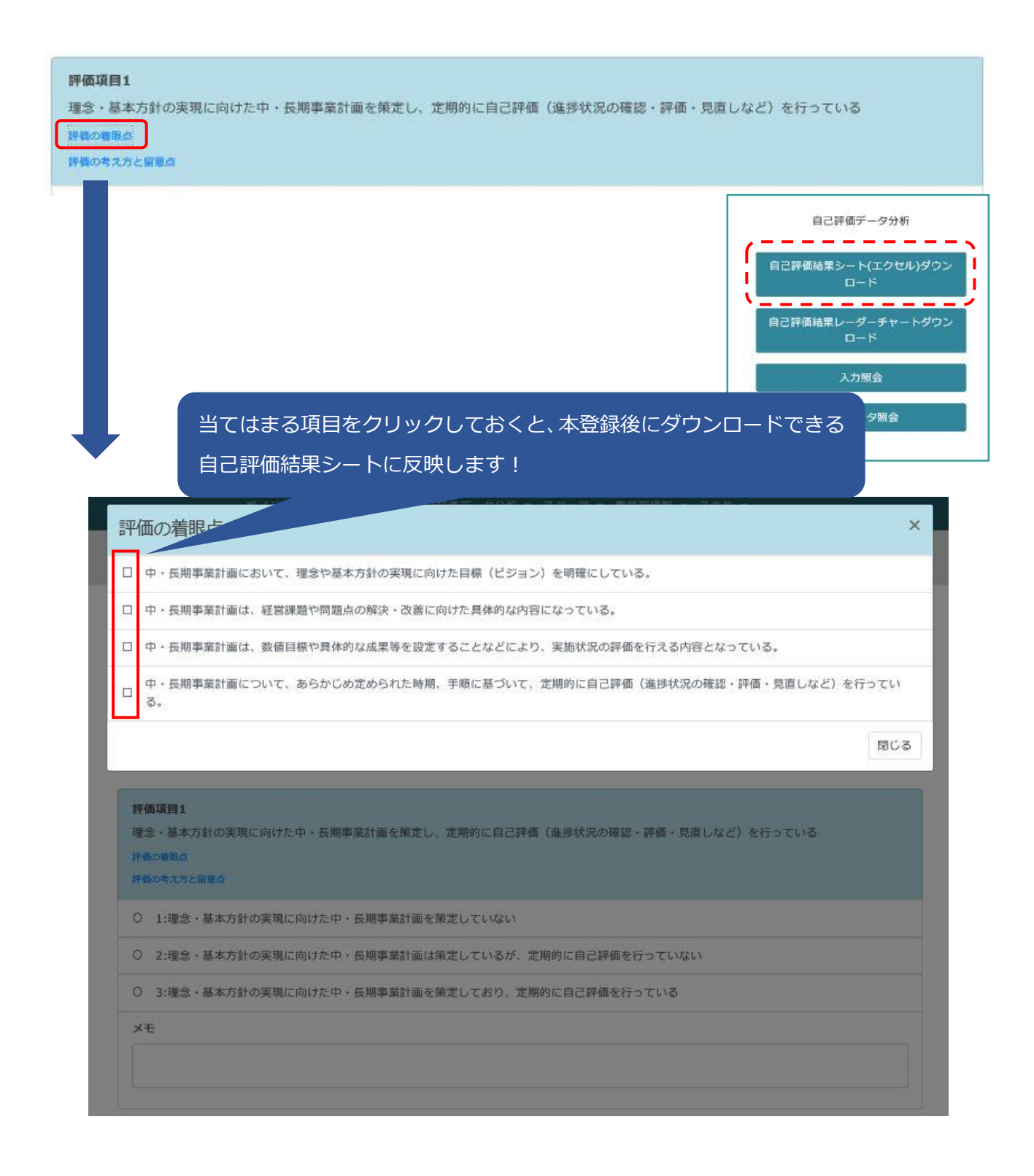

#### 評価項目1

理念・基本方針の実現に向けた中・長期事業計画を策定し、定期的に自己評価(進捗状況の確認・評価・見直しなど)を行っている 建築の線形点

評価の考え方と留意点

#### 評価の考え方と留意点

(1) 目的

○理念・基本方針の実現に向けた「中・長期事業計画」の策定の有無と、その自己評価(進捗状況の確認・評価・見直しなど)について評価する項目で す。

#### (2) 趣旨 · 解説

○ここでの「中・長期」とは3~5年を指しています。

○理念は、事業所(法人)における事業経営やサービス提供の拠り所であり、基本の考えとなります。また、事業所(法人)のめざすべき方向性を内外 に示すものでもあります。よって、理念は、実施するサービスの内容や特性を踏まえた具体的な内容が示されていることが適当です。

○基本方針は、理念に基づいて事業所の利用者に対する姿勢や地域との関わり方、あるいは組織が持つ機能等を具体的に示す重要なものです。また、理 念を職員等の行動基準(行動規範)としてより具体的な指針とするためは、理念に基づく基本方針を定めることが必要です。

○「中・長期事業計画」とは、理念や基本方針の実現に向けた具体的な取組みを示すものです。実施するサービスの更なる充実、課題の解決等のほか、 地域ニーズに基づいた新たなサービスの実施といったことも含めた目標 (ビジョン) を明確にし、その目標 (ビジョン) を実現するために、組織体制 や設備の整備、職員体制、人材育成等に関する具体的な計画となっている必要があります。

O訪問看護アクションブラン2025にあるように、医療ニーズの高い方や住み慣れた場所でのターミナルを望む方が地域で暮らし続けられるためには、自 治体の取組みに目を向け、訪問看護サービスにとどまらず、地域で暮らし続けることを支援するサービス全般を視野に入れた地域包括ケアシステムの 構築の推進に力を注ぐことが必要です。そのことが基本方針等に明記されていることが望ましいと言えます。

○事業計画は、職員等の参画や意見の集約·反映のもとで策定する必要があります。

○事業計画は、職員に配布すると共に周知(会議や研修会における説明等)し、理解を促すための取組みを行う必要があります。

○事業計画の評価は、設定した目標や経営課題の解決・改善の状況や効果を確認するとともに、社会の動向、組織の状況、利用者や地域の二一ズ等の変 化に対応するために実施します。

○事業計画は、事業所の「理念・目標等」の達成・実践の状況や事業を取り巻く環境変化等を鑑みながら、定期的に、もしくは必要に応じて評価・見直 しを行うことが求められます。

○経営母体によっては管理者が事業計画の策定に関わらないこともあるかもしれませんが、内容を理解しておく必要があります。また、事業計画が訪問 看護事業所の実状や地域特性を反映したものでない場合は、反映されるよう働きかける必要があります。

○「定期的に」とは、少なくとも年1回を示します。策定と見直しの時期を定め、それが妥当か検討する必要があります。

(3) 留意点

○経営母体で策定された中・長期事業計画が訪問看護の内容と合致していない場合は「1」を選択します。

○職員一人一人が書面等で確認できない場合、またはその仕組みがない場合は「1」を選択します。

閉じる

 $\mathbf{x}$ 

項目は、「1.事業所運営の基盤整備」が 18 項目、「2.利用者等の状況に応じた専門的 なサービスの提供」が10項目、「3.多職種·多機関との連携」が10項目、「4. 誰でも 安心して暮らせるまちづくりへの参画」が 4 項目と、「5.指標」が 49 項目あります。 「1.事業所運営の基盤整備」が最後まで終わりましたら、右上の【次へ】をクリックし てください。

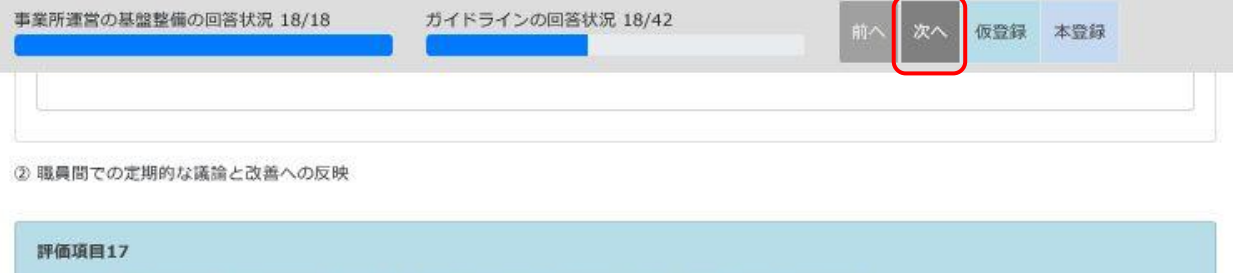

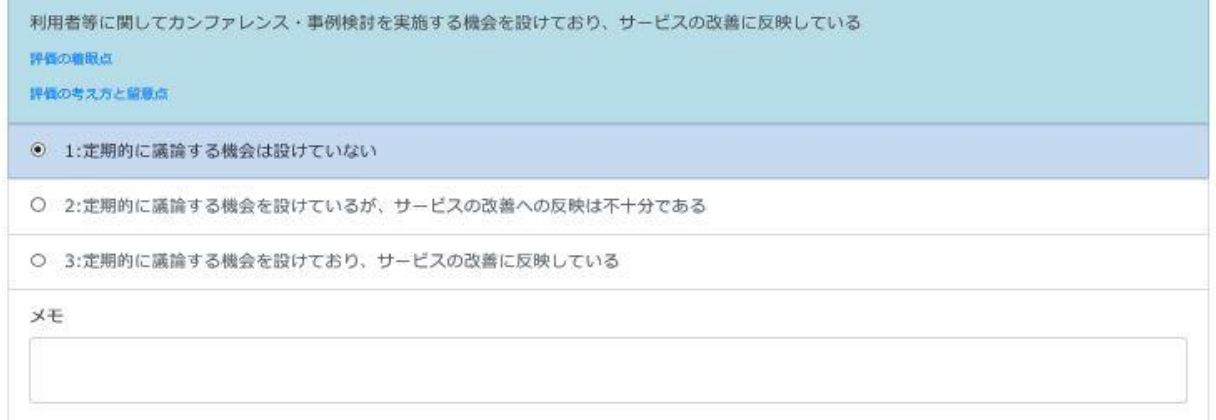

3 リスクマネジメントにかかる取組み

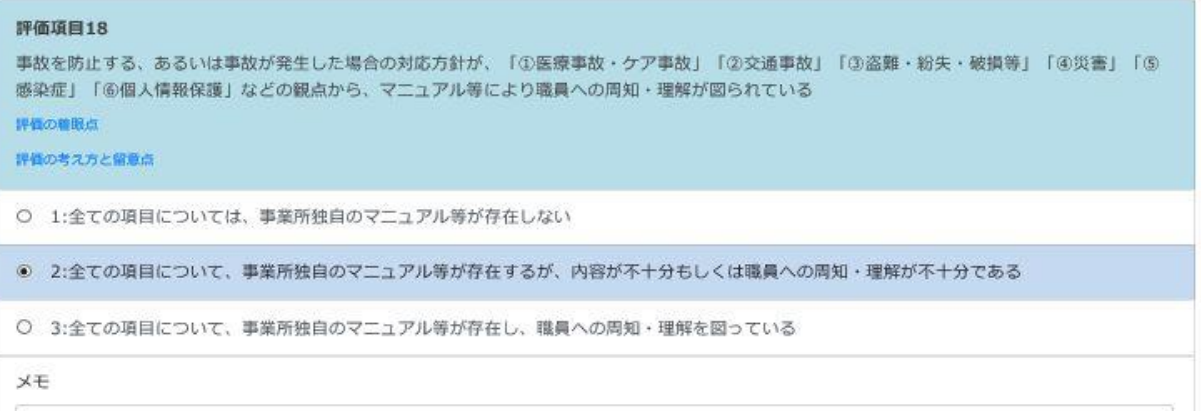

自己評価の入力を途中で中断したい場合は【仮登録】をクリックすると入力した項目が 保存されます。次回ログインした際は、中断した部分から始められます。 終了する場合は【ログアウト】をクリックしてください。

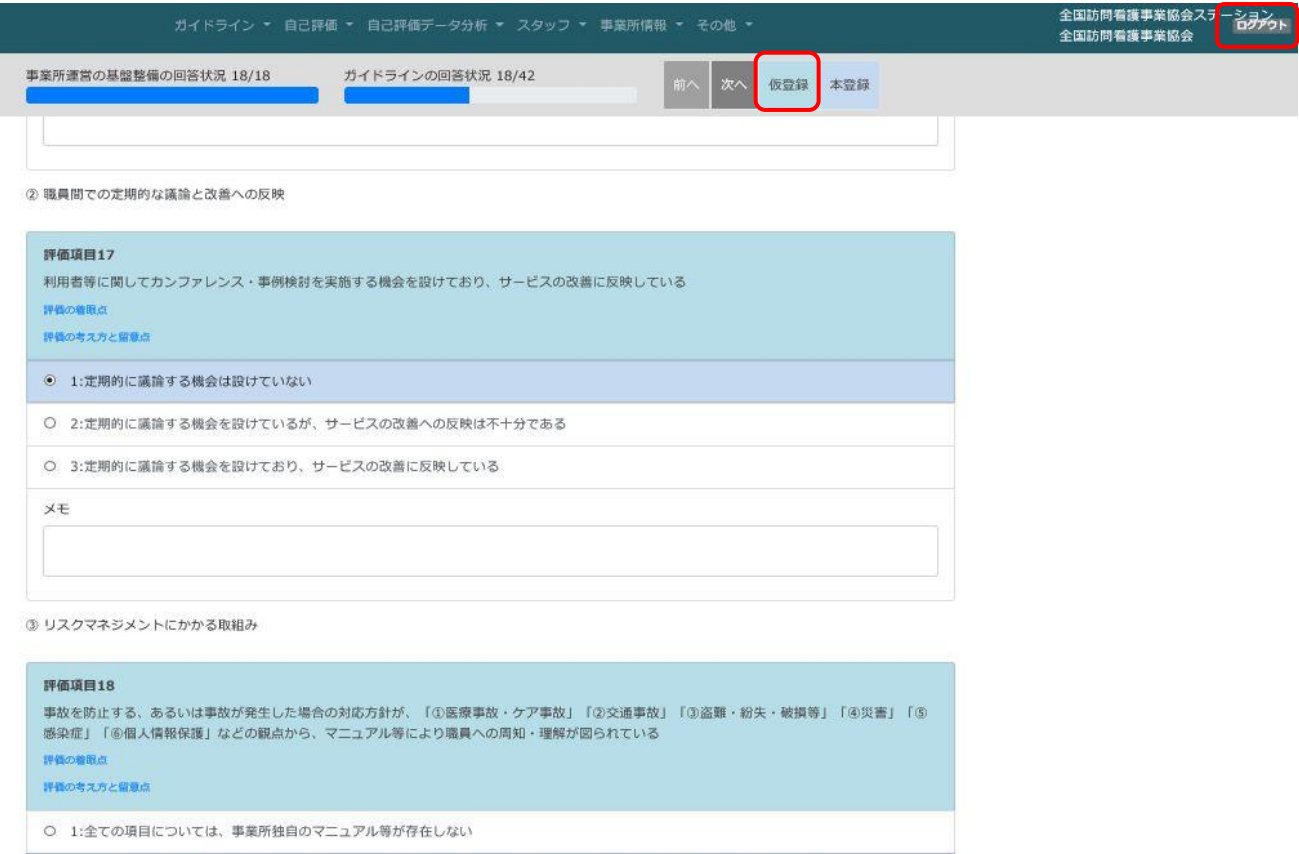

◎ 2:全ての項目について、事業所独自のマニュアル等が存在するが、内容が不十分もしくは職員への周知·理解が不十分である

○ 3:全ての項目について、事業所独自のマニュアル等が存在し、職員への周知・理解を図っている

×Ŧ

42 項目全てチェックが終わりましたら【次へ】をクリックしてください。

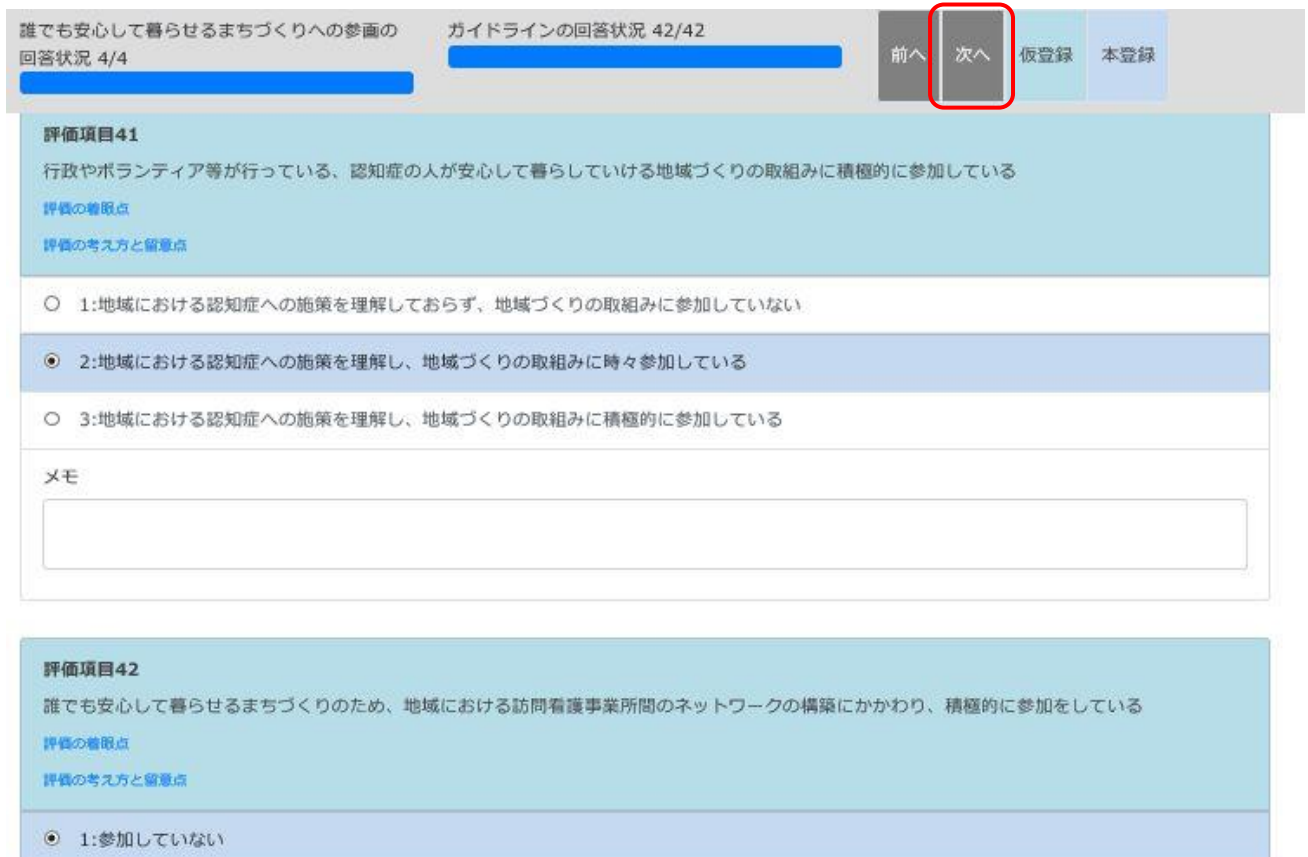

○ 2:参加しているが、中心的な役割を果たしていない

○ 3:ネットワークの構築にかかわり、地域内で中心的な役割を果たしている

XE

指標まで入力が終わりましたら、【本登録】をクリックしてください。

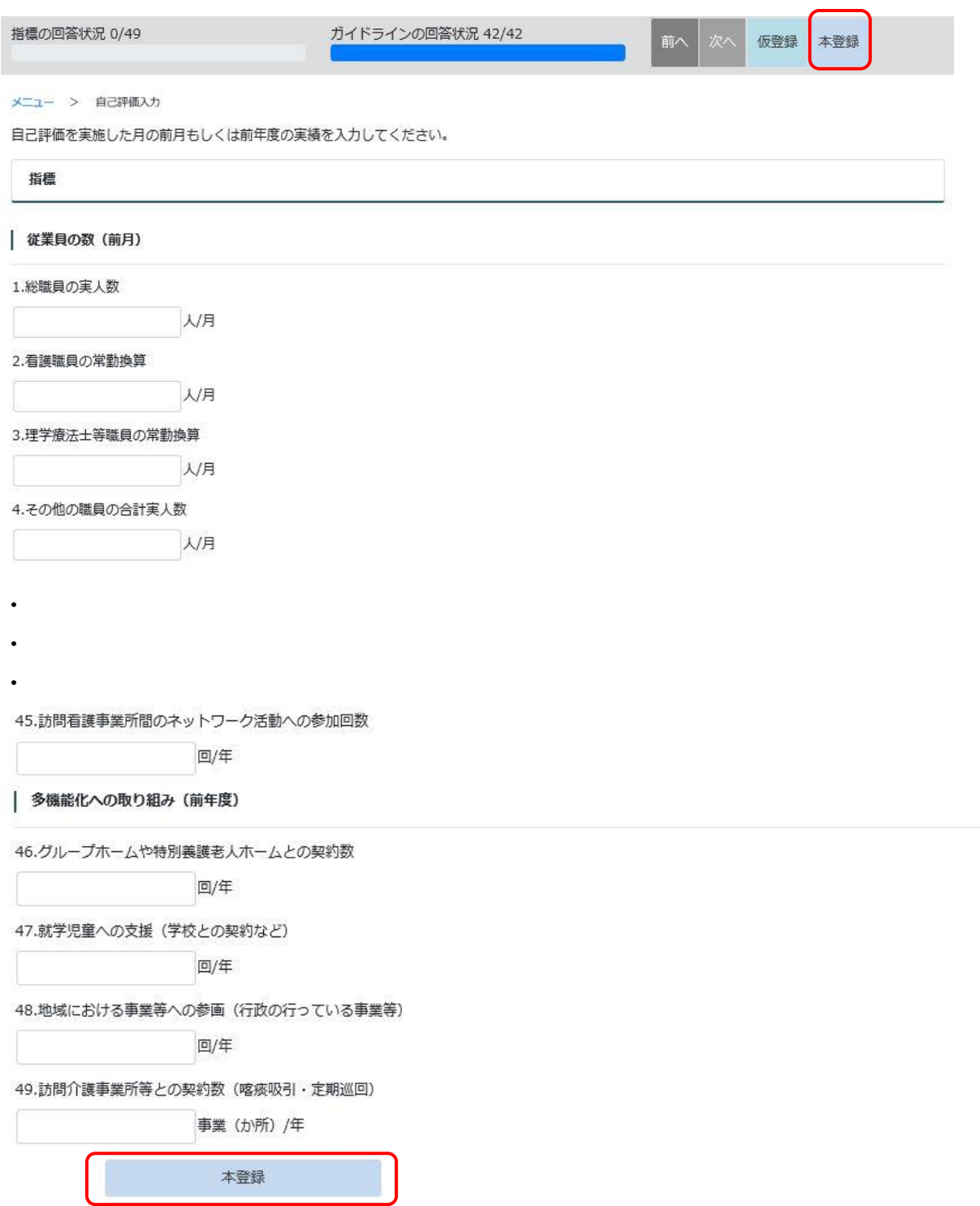

### (未回答箇所がある場合)

未回答箇所があると本登録ができません。 未回答箇所を確認してください。

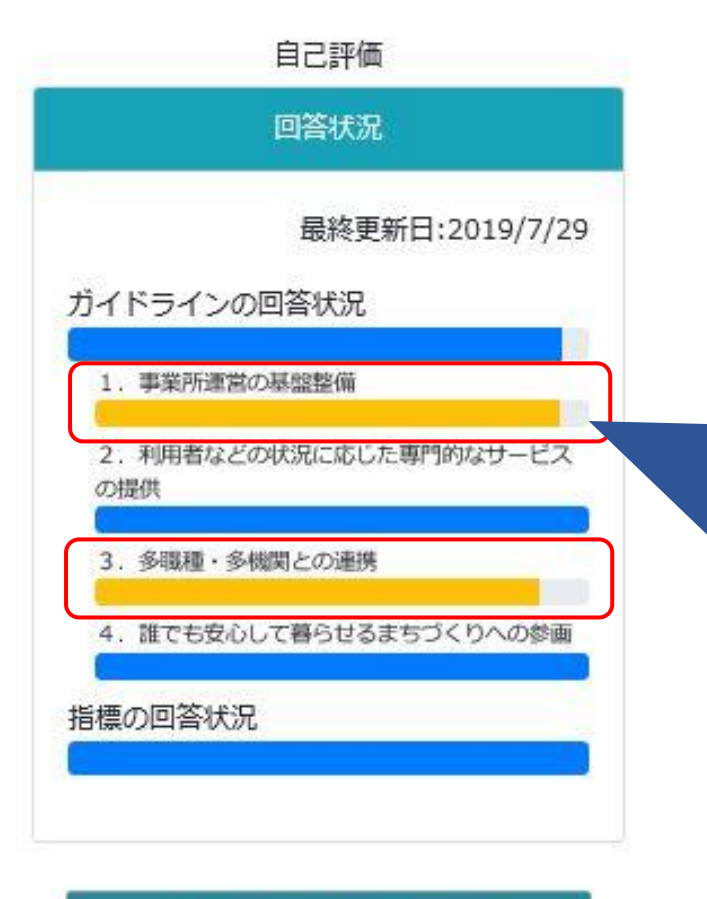

### 1. 事業所運営の基盤整備

2. 利用者などの状況に応じた専門的 なサービスの提供

3. 多職種·多機関との連携

4. 誰でも安心して暮らせるまちづく りへの参画

### 指標

16

この場合、

ります。

録できません。

てください。

「1.事業所運営の基盤整備」と「3.多 職種・多機関との連携」に未回答箇所があ

全ての項目にお答えいただかないと本登

未回答がある項目をクリックして回答し

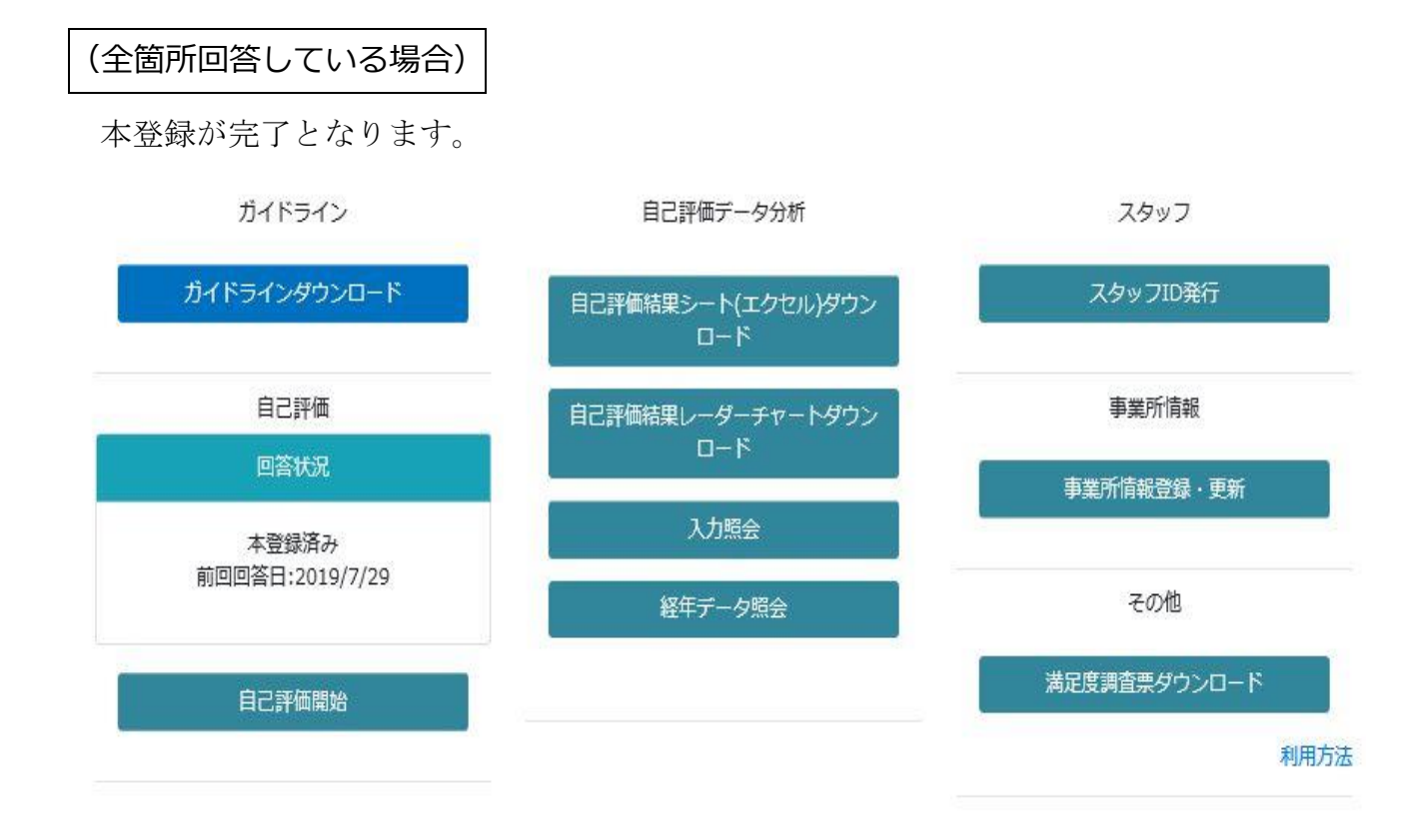

## 7.自己評価結果の確認

### 自己評価結果シート

【自己評価結果シート(エクセル)ダウンロード】をクリックすると、回答した自己評価 結果をエクセルファイルでダウンロードできます。自己評価の分析にお役立てください。

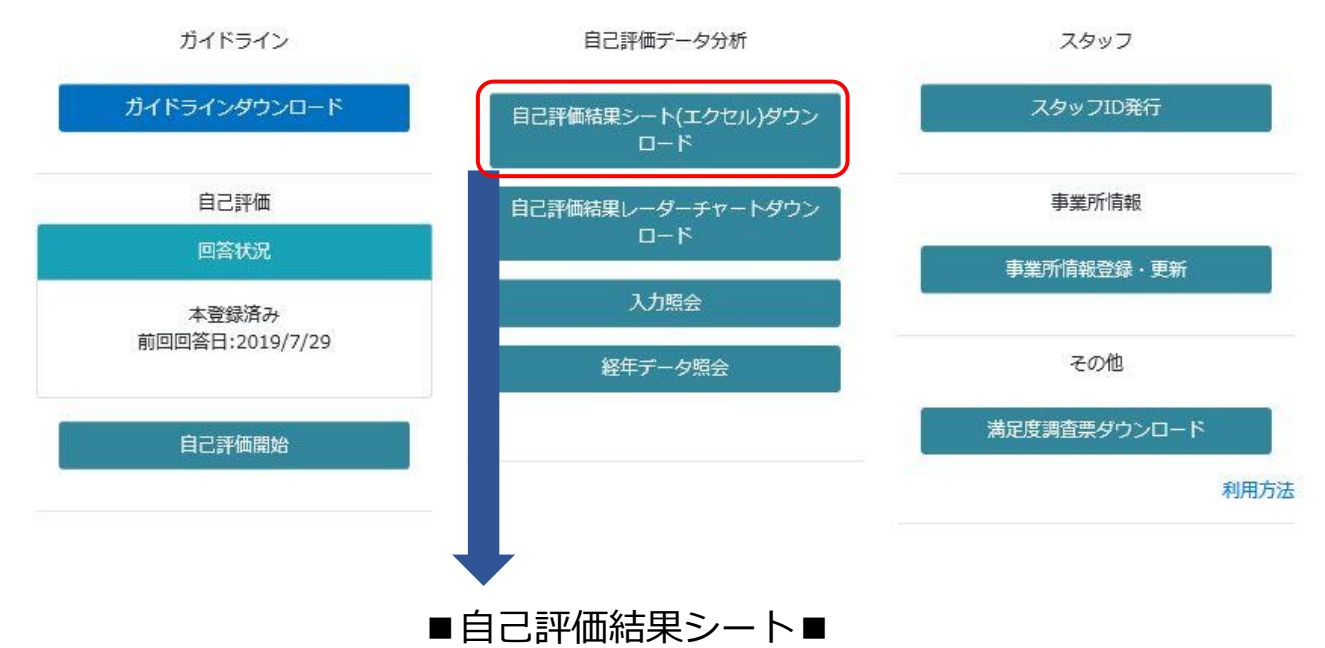

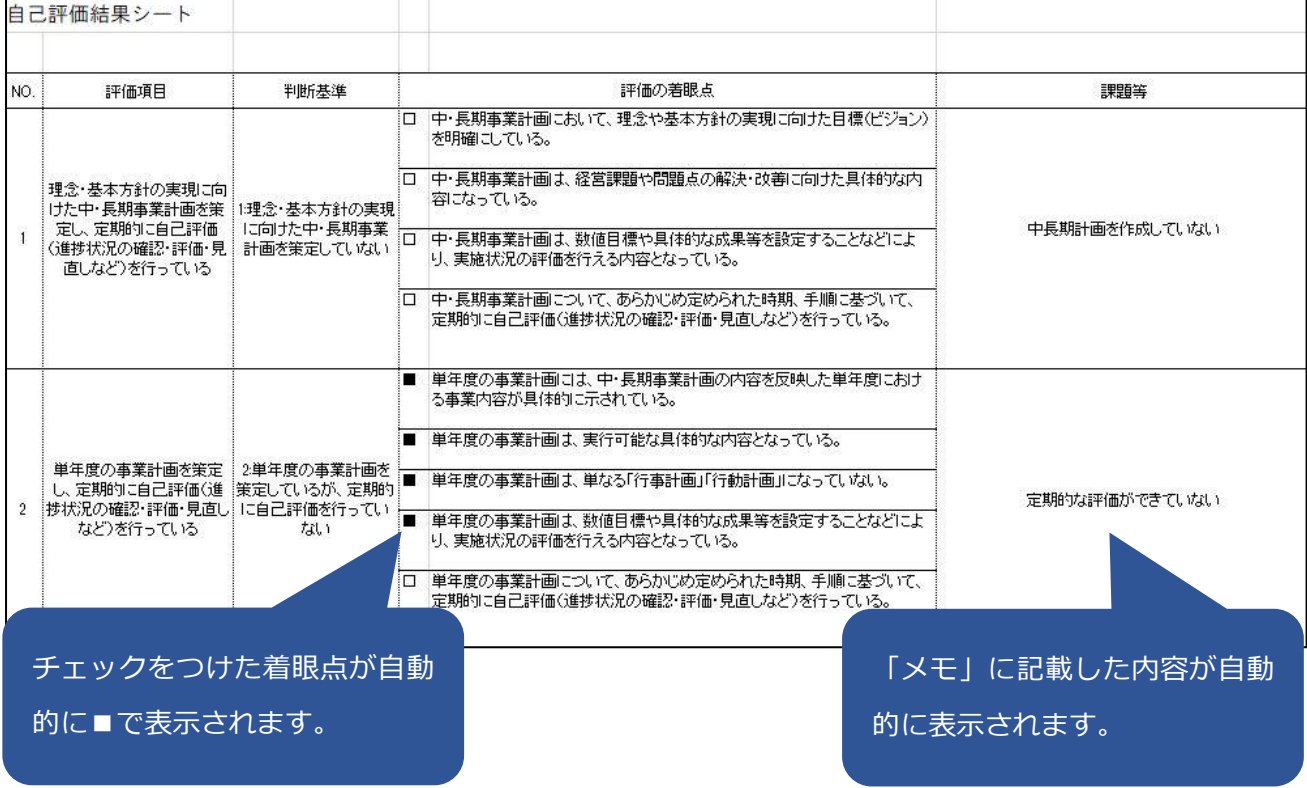

自己評価結果比較レーダーチャート

【自己評価結果比較レーダーチャートダウンロード】をクリックすると、評価結果と全国 の結果のレーダーチャートを PDF ファイルでダウンロードできます。自己評価の分析に お役立てください。

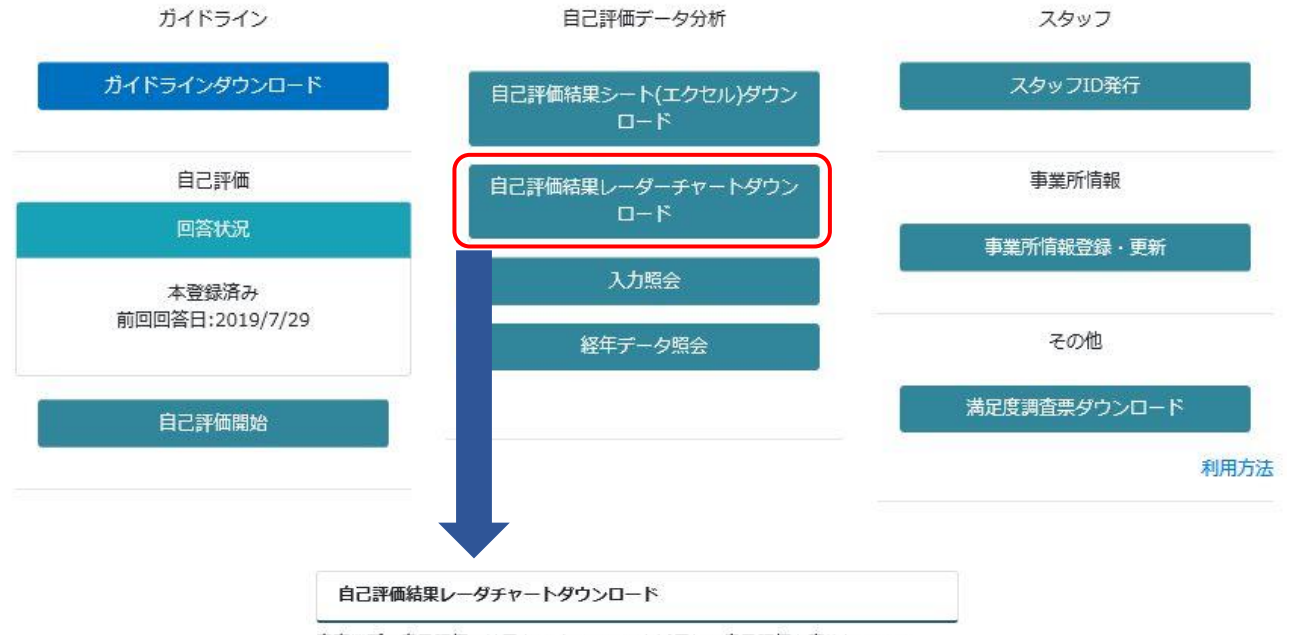

自事業所の自己評価の結果とWebシステムを活用して自己評価を実施している 全国の訪問看護事業所の平均値について以下の項目での比較が可能です。 PDFでダウンロードすることができます。

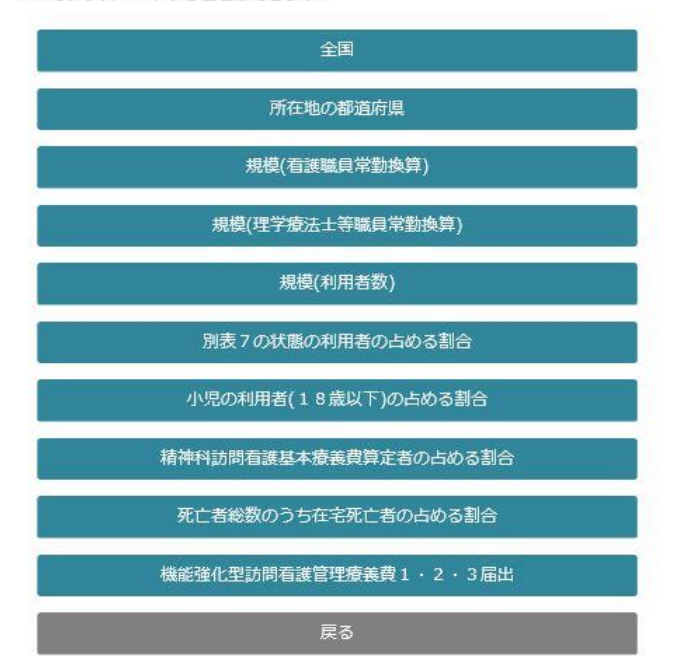

## ■大項目・中項目の評価結果と全国の結果のレーダーチャート■

#### 所在地の都道府県

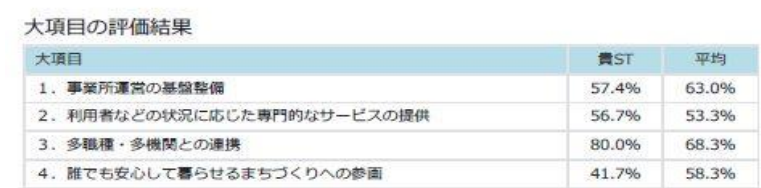

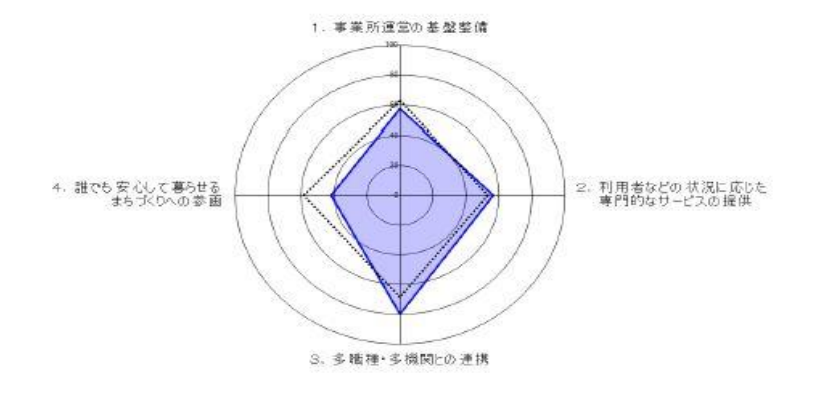

#### 2 0

#### 中項目の評価結果

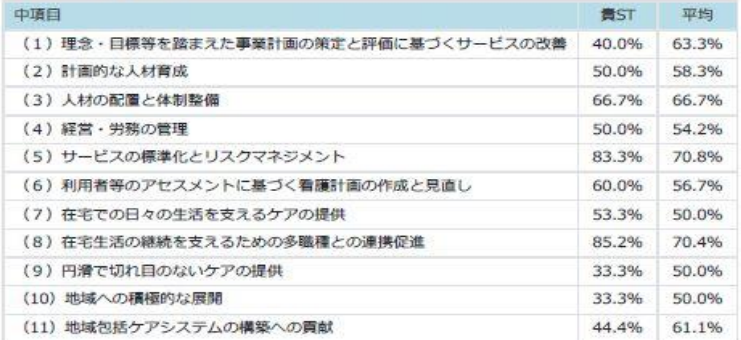

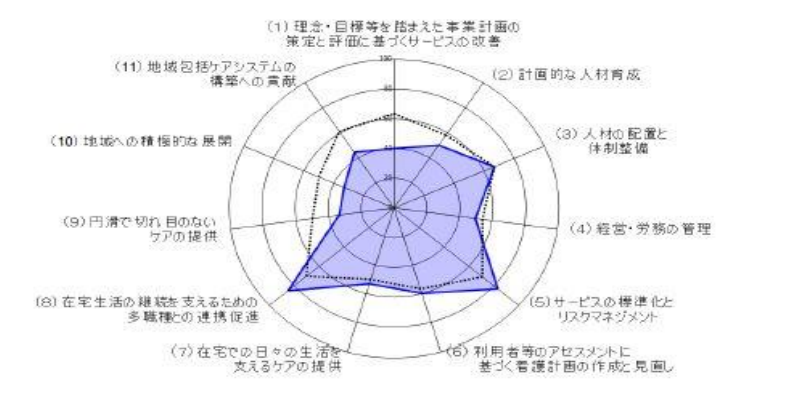

#### 一般社団法人 全国訪問看護事業協会 訪問看護ステーションの自己評価Webシステム

 $\begin{array}{c}\n\overrightarrow{f} \\
\overrightarrow{f} \\
\overrightarrow{f}\n\end{array}$ 

□ 食ST

### 入力履歴照会

【入力履歴照会】をクリックすると、過去の評価結果を確認することができます。

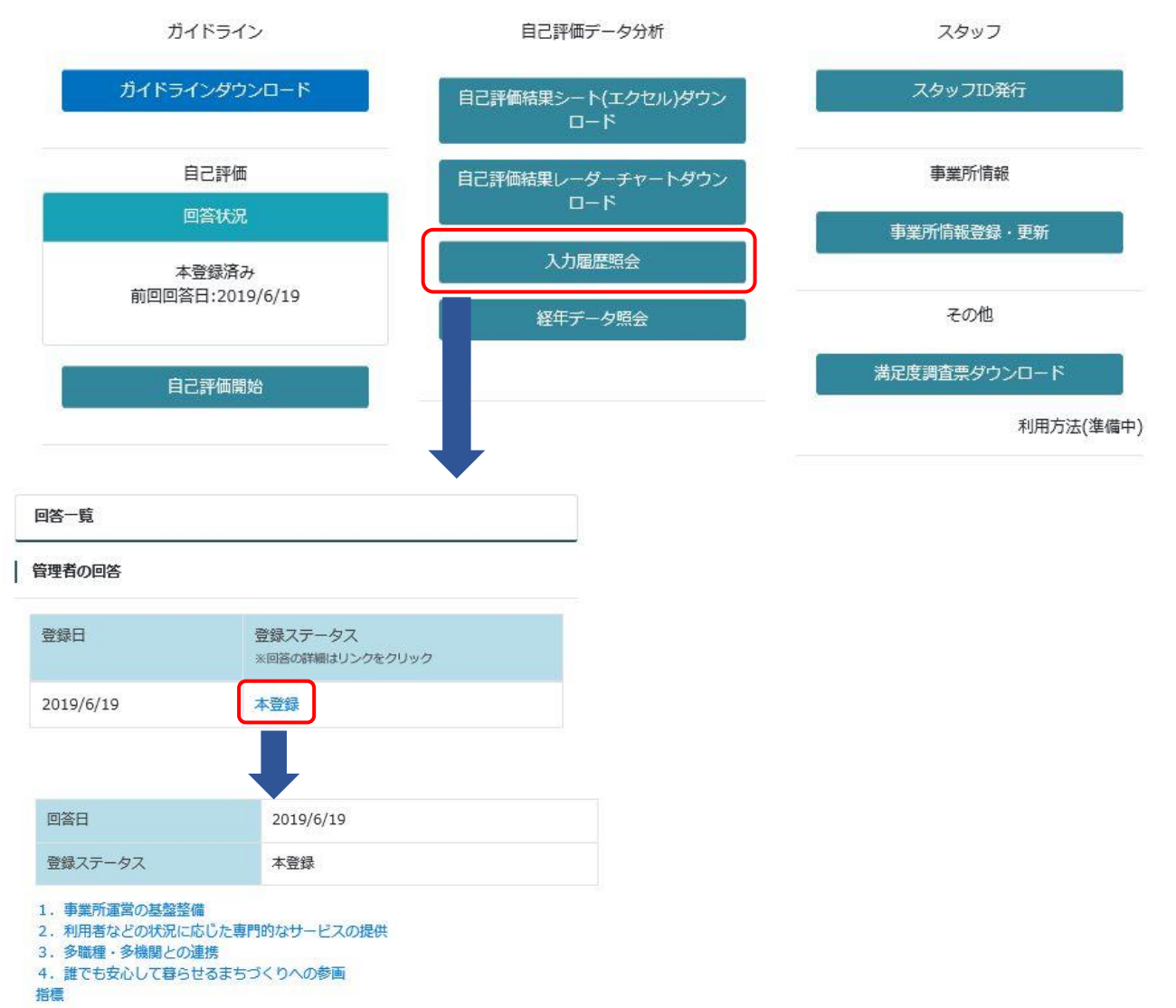

#### | 1. 事業所運営の基盤整備

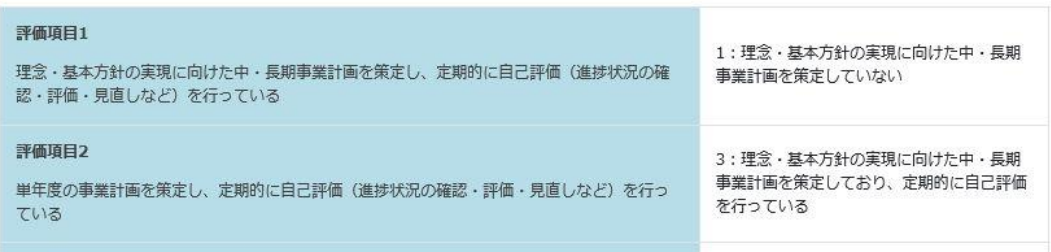

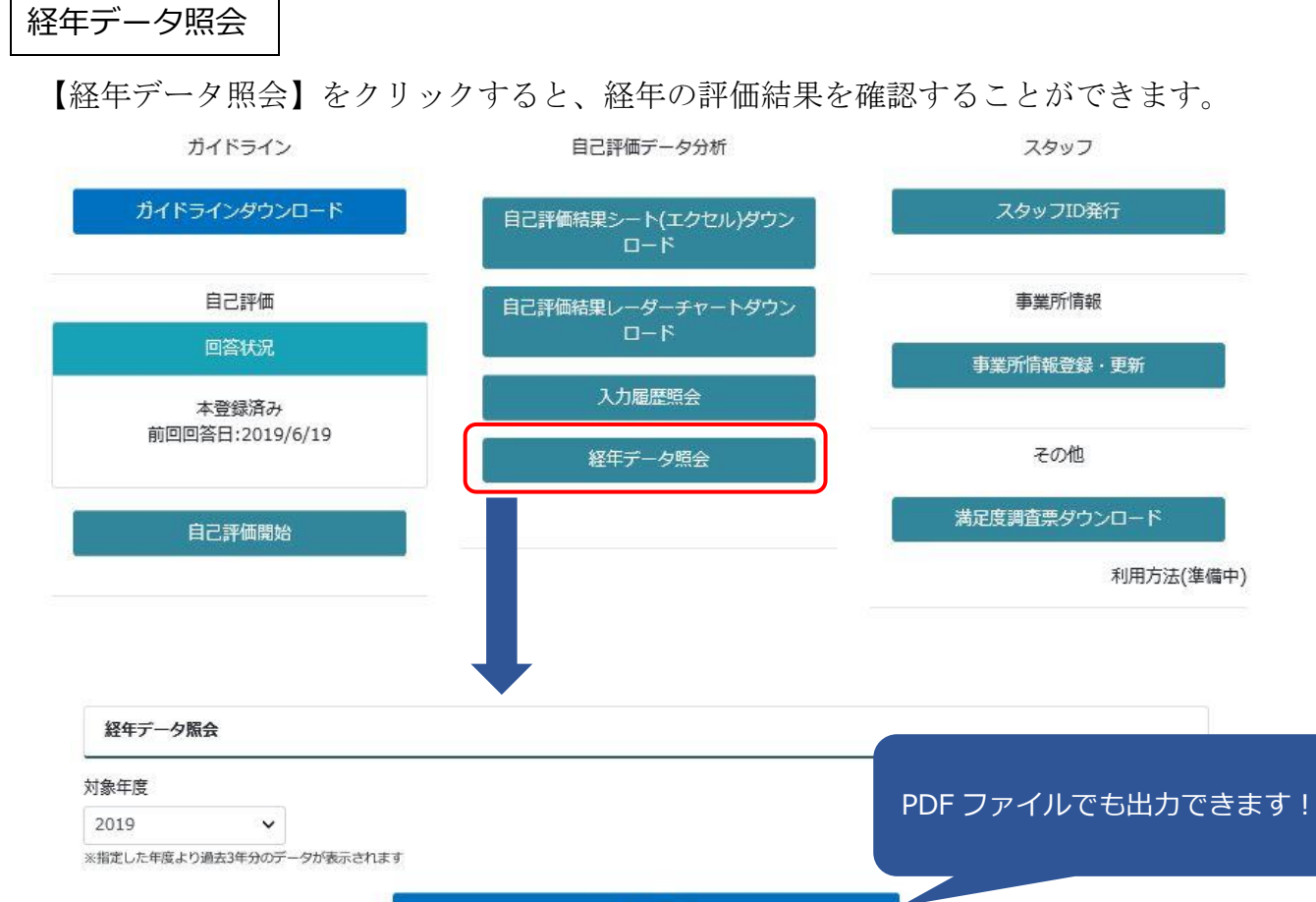

PDF出力

#### | ガイドライン

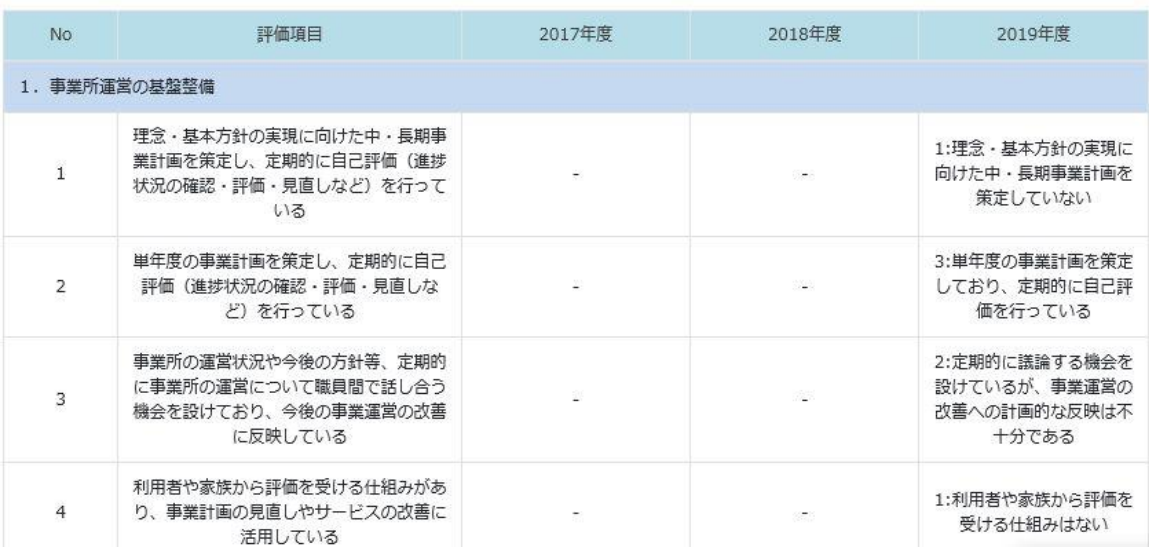

## 8.スタッフによる自己評価

管理者が行うこと

画面の【スタッフ ID 発行】をクリックしてください。 スタッフ ID 発行の画面になりまたら【新規 ID 発行】をクリックし、表示された ID をスタ ッフに伝えます。

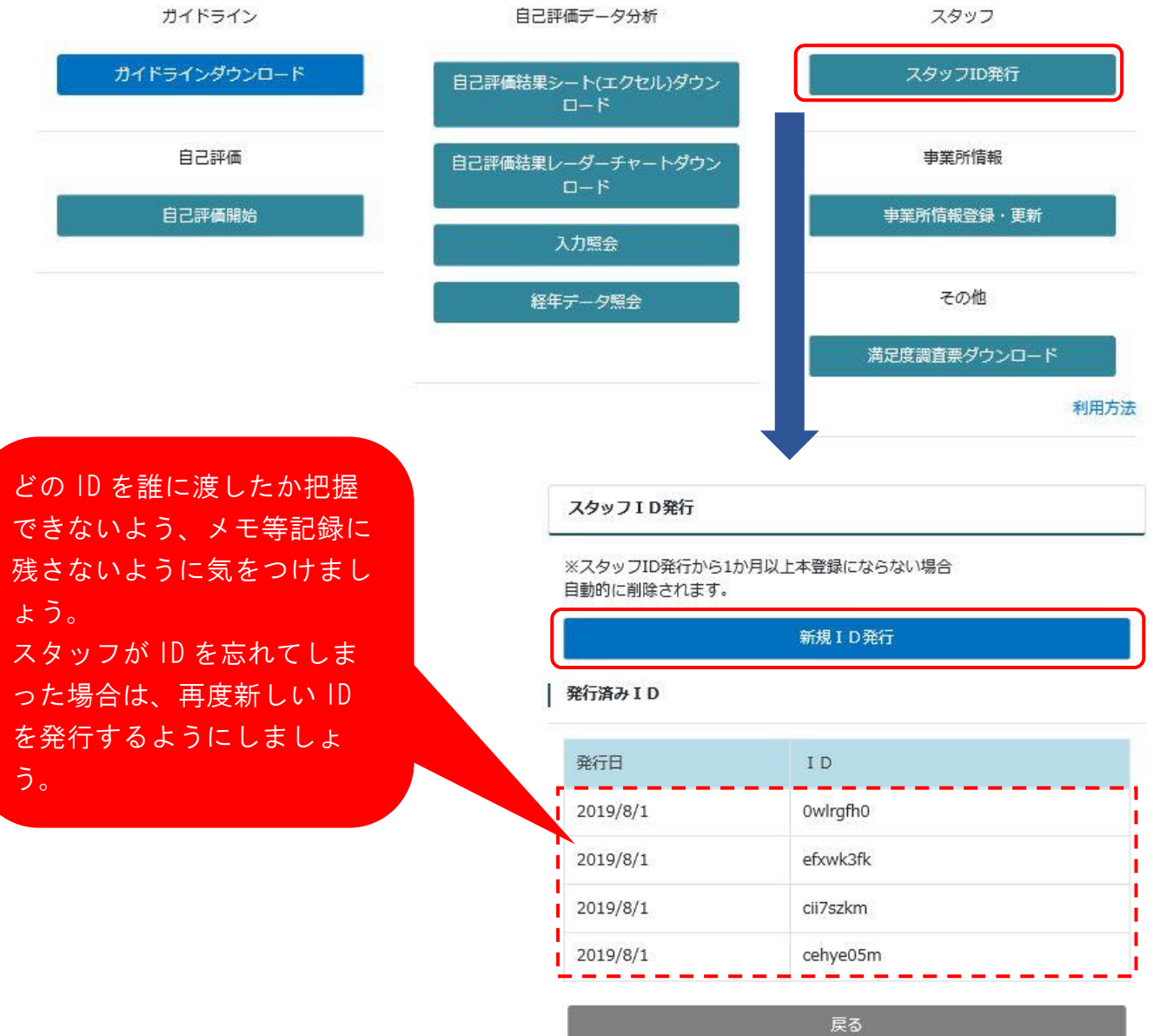

### スタッフが行うこと

ログインページの左下にある【スタッフの方はこちら】をクリックしてください。 スタッフログインの画面になりまたら、管理者からもらった ID を入力し、【ログイン】をク リックします。

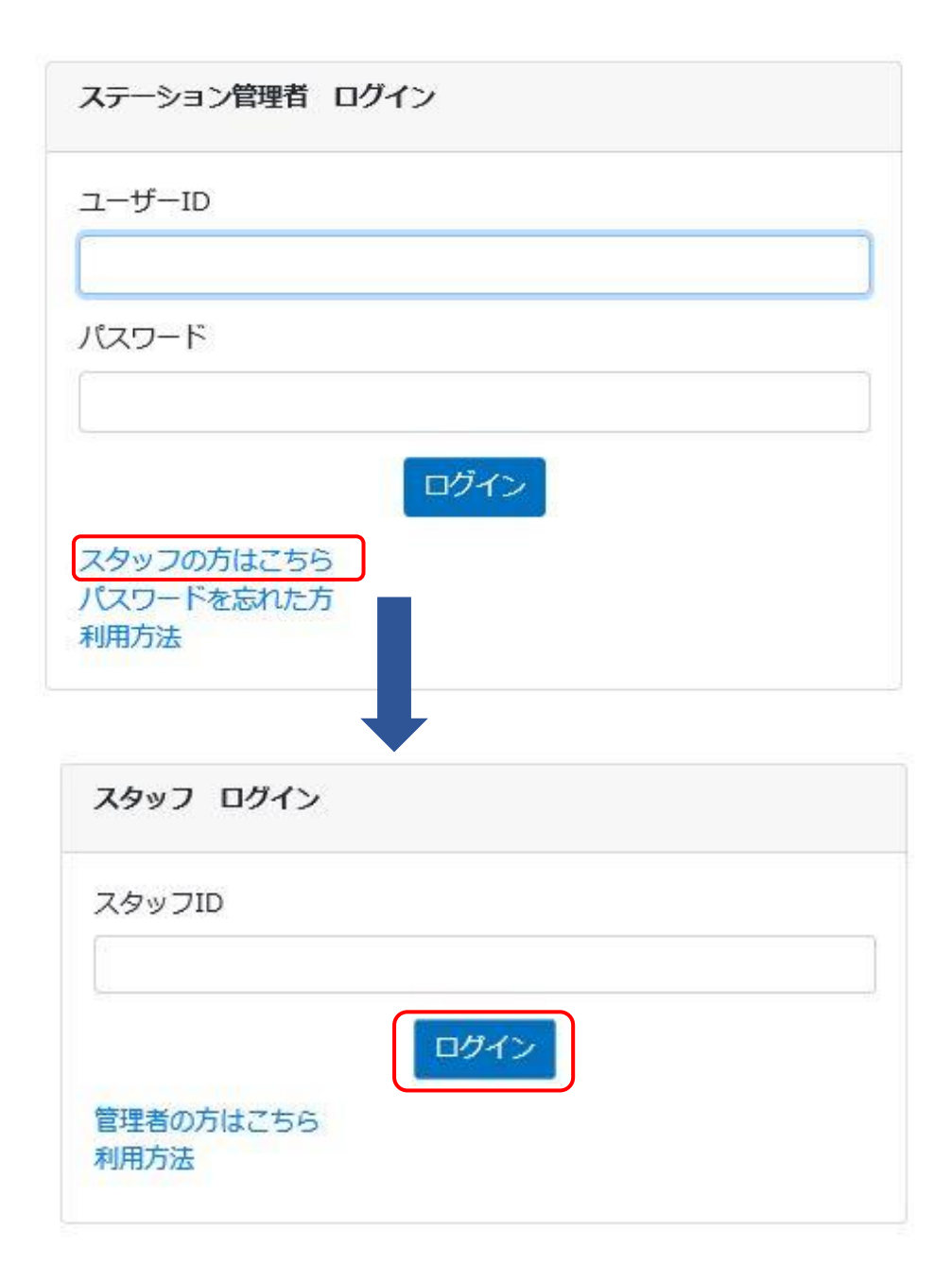

自己評価の枠組みは5つの大項目で構成されています。そのうち、スタッフの方が回答 できるのは【5.指標】を除いた1~4までです。

順に評価する場合は、【1.事業所運営の基盤整備】をクリックします。

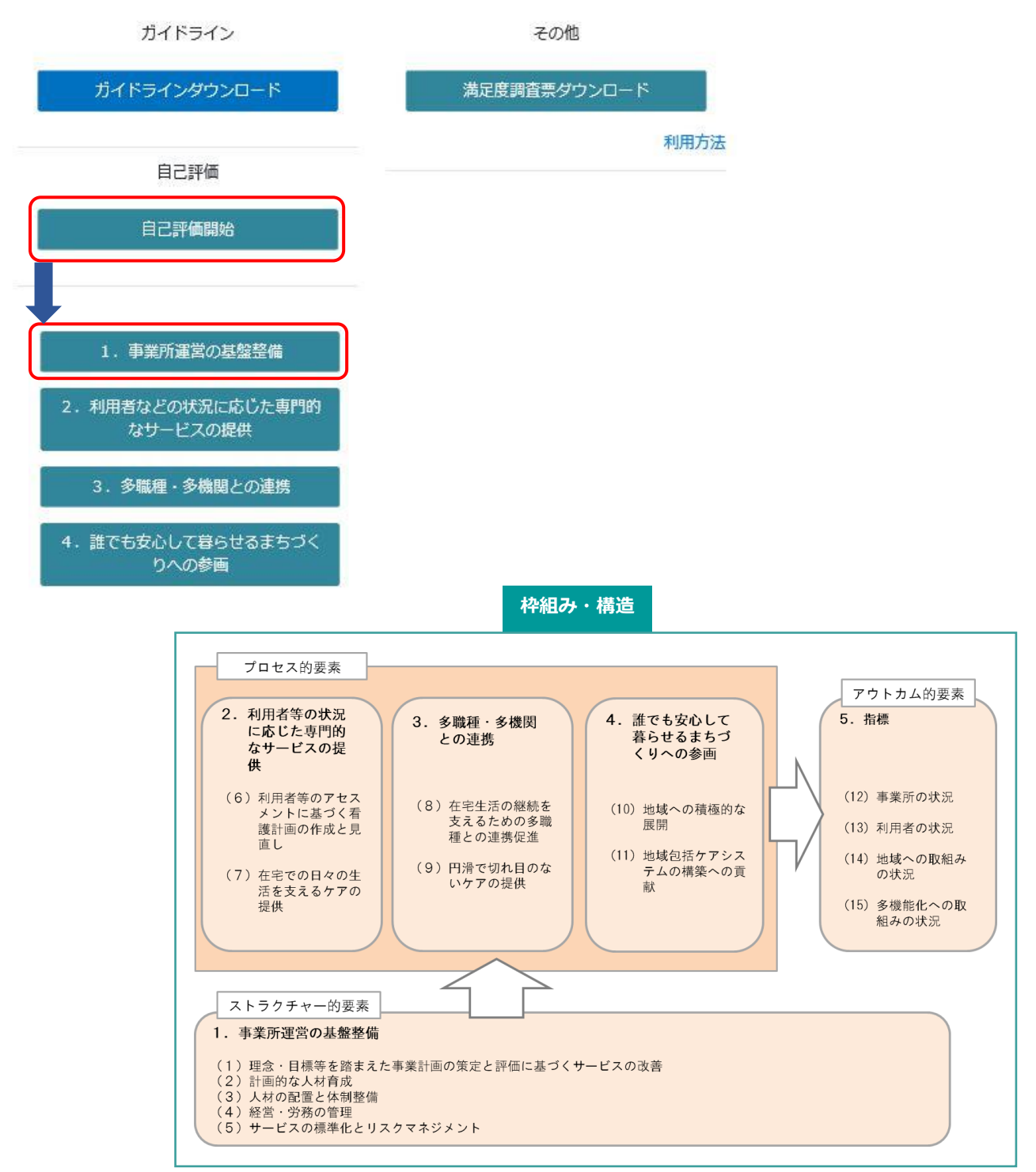

「訪問看護ステーションにおける事業所自己評価のガイドライン(第2版)」の評価の着 眼点や評価の考え方と留意点等をよく読んでから、該当する選択肢をチェックしてくださ い。

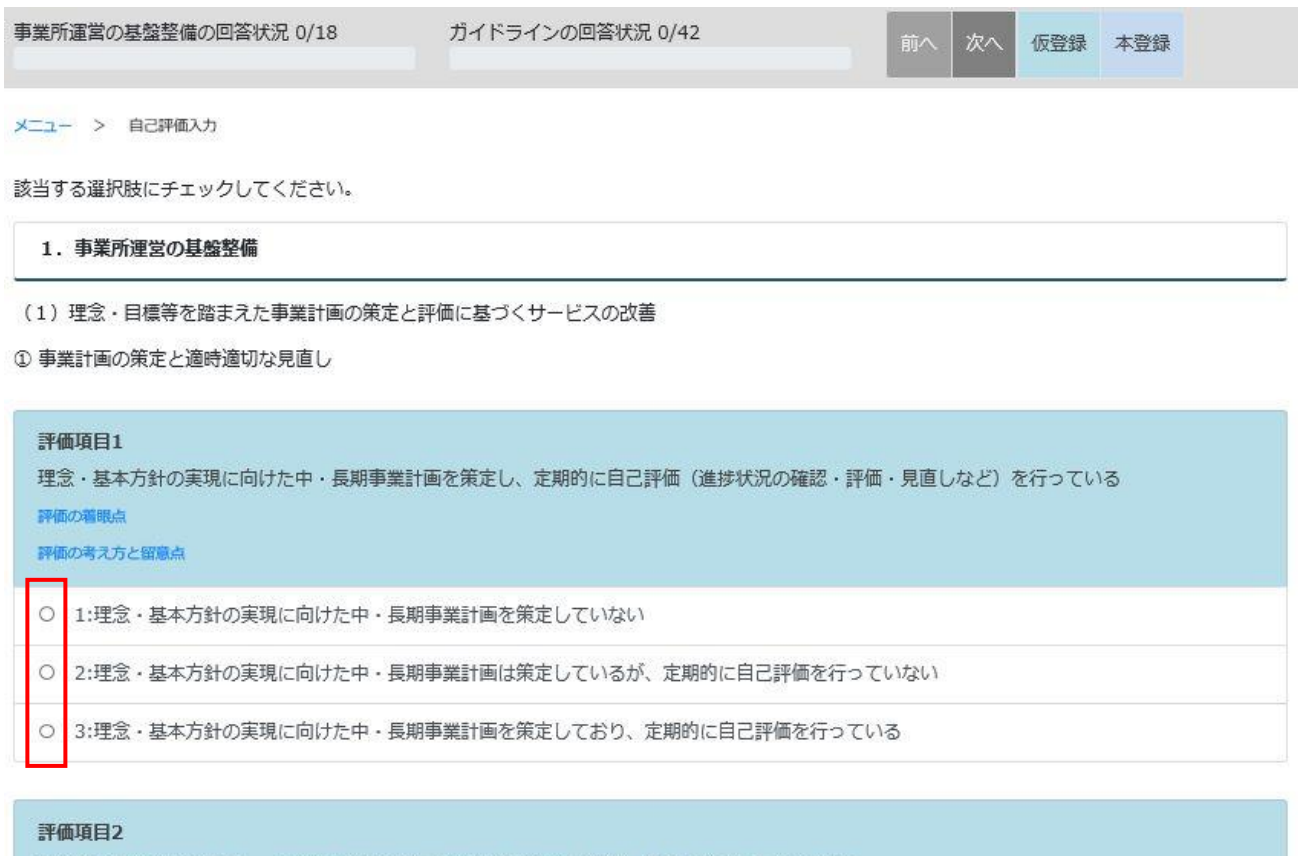

単年度の事業計画を策定し、定期的に自己評価(進捗状況の確認·評価·見直しなど)を行っている

評価の看眼点

評価の考え方と留意点

○ 1:単年度の事業計画を策定していない

【評価の着眼点】【評価の考え方と留意点】をクリックすると、内容が確認できます。

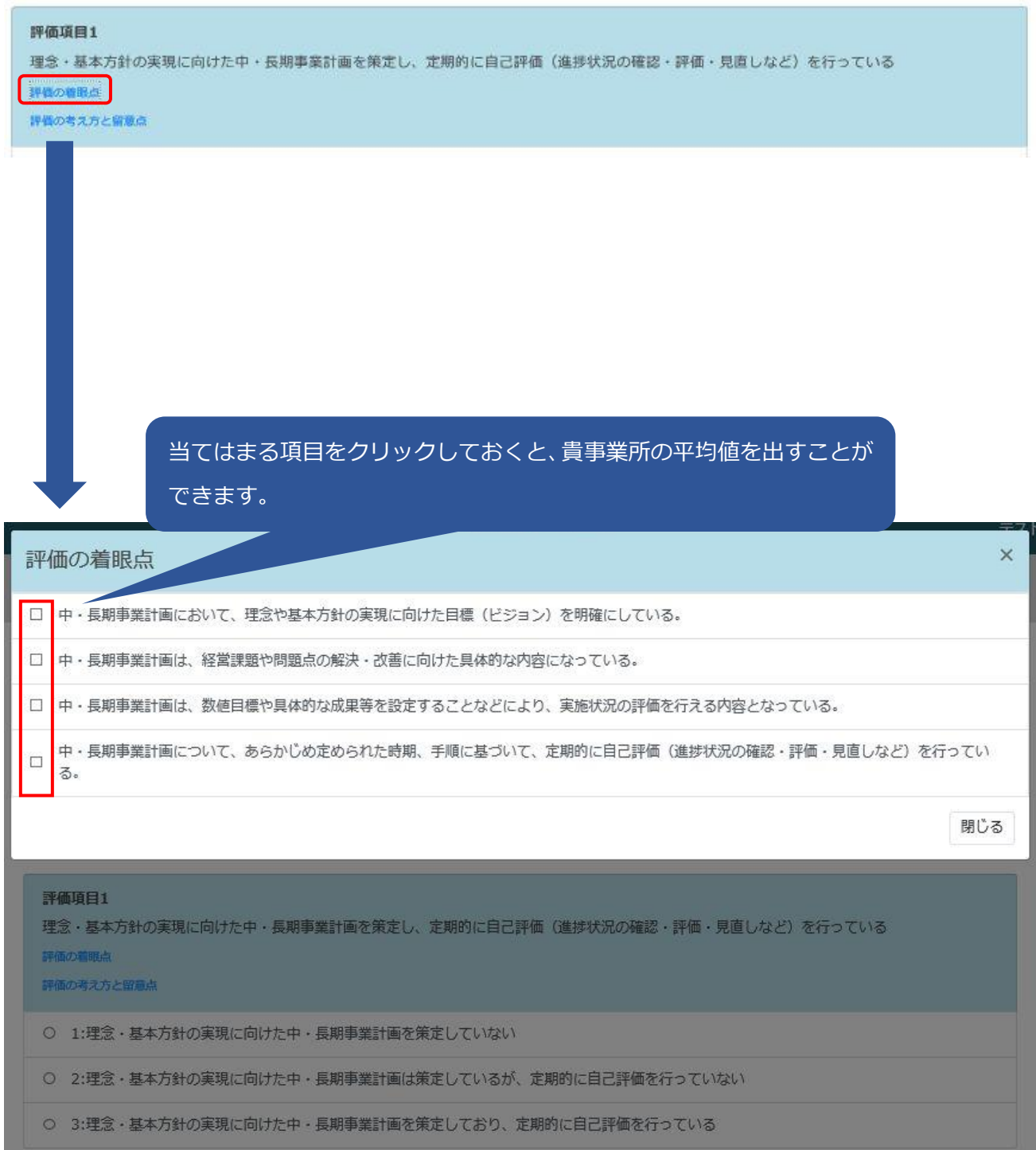

#### 評価項目1

理念・基本方針の実現に向けた中・長期事業計画を策定し、定期的に自己評価(進捗状況の確認・評価・見直しなど)を行っている 建築の線形点

評価の考え方と留意点

#### 評価の考え方と留意点

(1) 目的

○理念・基本方針の実現に向けた「中・長期事業計画」の策定の有無と、その自己評価(進捗状況の確認・評価・見直しなど)について評価する項目で す。

#### (2) 趣旨 · 解説

○ここでの「中・長期」とは3~5年を指しています。

○理念は、事業所(法人)における事業経営やサービス提供の拠り所であり、基本の考えとなります。また、事業所(法人)のめざすべき方向性を内外 に示すものでもあります。よって、理念は、実施するサービスの内容や特性を踏まえた具体的な内容が示されていることが適当です。

○基本方針は、理念に基づいて事業所の利用者に対する姿勢や地域との関わり方、あるいは組織が持つ機能等を具体的に示す重要なものです。また、理 念を職員等の行動基準(行動規範)としてより具体的な指針とするためは、理念に基づく基本方針を定めることが必要です。

○「中・長期事業計画」とは、理念や基本方針の実現に向けた具体的な取組みを示すものです。実施するサービスの更なる充実、課題の解決等のほか、 地域ニーズに基づいた新たなサービスの実施といったことも含めた目標 (ビジョン) を明確にし、その目標 (ビジョン) を実現するために、組織体制 や設備の整備、職員体制、人材育成等に関する具体的な計画となっている必要があります。

O訪問看護アクションブラン2025にあるように、医療ニーズの高い方や住み慣れた場所でのターミナルを望む方が地域で暮らし続けられるためには、自 治体の取組みに目を向け、訪問看護サービスにとどまらず、地域で暮らし続けることを支援するサービス全般を視野に入れた地域包括ケアシステムの 構築の推進に力を注ぐことが必要です。そのことが基本方針等に明記されていることが望ましいと言えます。

○事業計画は、職員等の参画や意見の集約·反映のもとで策定する必要があります。

○事業計画は、職員に配布すると共に周知(会議や研修会における説明等)し、理解を促すための取組みを行う必要があります。

○事業計画の評価は、設定した目標や経営課題の解決・改善の状況や効果を確認するとともに、社会の動向、組織の状況、利用者や地域の二一ズ等の変 化に対応するために実施します。

○事業計画は、事業所の「理念・目標等」の達成・実践の状況や事業を取り巻く環境変化等を鑑みながら、定期的に、もしくは必要に応じて評価・見直 しを行うことが求められます。

○経営母体によっては管理者が事業計画の策定に関わらないこともあるかもしれませんが、内容を理解しておく必要があります。また、事業計画が訪問 看護事業所の実状や地域特性を反映したものでない場合は、反映されるよう働きかける必要があります。

○「定期的に」とは、少なくとも年1回を示します。策定と見直しの時期を定め、それが妥当か検討する必要があります。

(3) 留意点

○経営母体で策定された中・長期事業計画が訪問看護の内容と合致していない場合は「1」を選択します。

○職員一人一人が書面等で確認できない場合、またはその仕組みがない場合は「1」を選択します。

閉じる

 $\times$ 

項目は、「1.事業所運営の基盤整備」が 18 項目、「2.利用者等の状況に応じた専門的 なサービスの提供」が 10 項目、「3.多職種・多機関との連携」が 10 項目、「4.誰でも 安心して暮らせるまちづくりへの参画」が 4 項目あります。

「1.事業所運営の基盤整備」が最後まで終わりましたら、右上の【次へ】をクリックし てください。

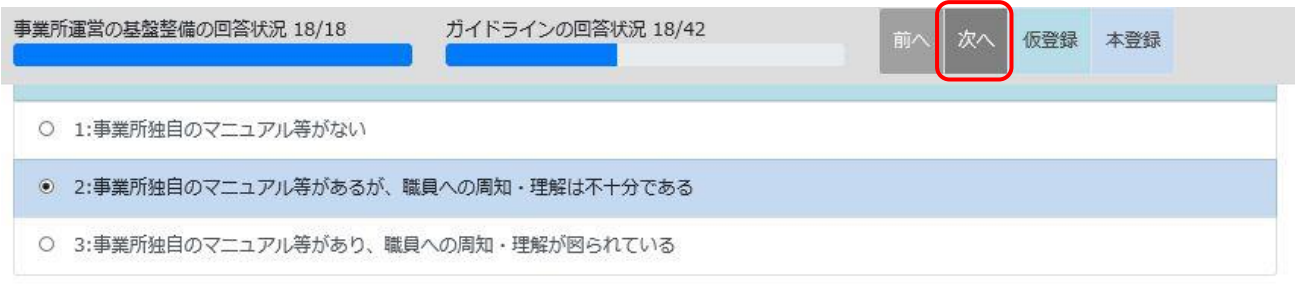

2 職員間での定期的な議論と改善への反映

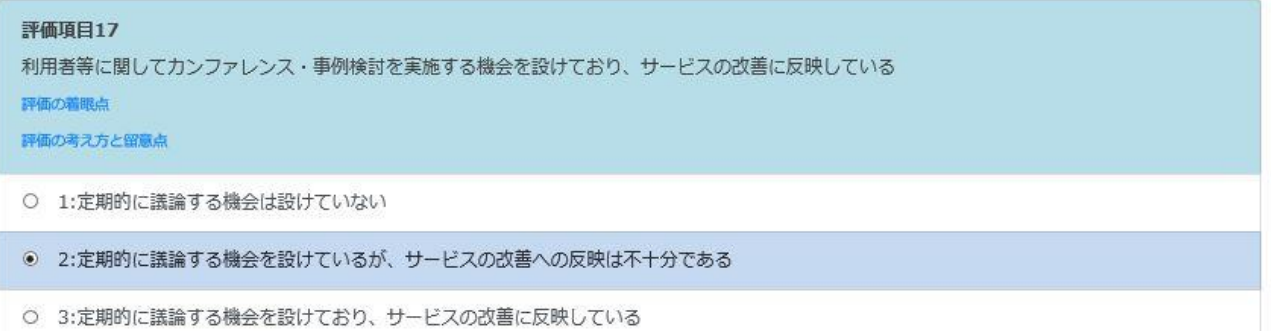

3 リスクマネジメントにかかる取組み

#### 評価項目18

事故を防止する、あるいは事故が発生した場合の対応方針が、「①医療事故・ケア事故」「②交通事故」「③盗難・紛失・破損等」「④災害」「③ 感染症」「⑥個人情報保護」などの観点から、マニュアル等により職員への周知・理解が図られている 評価の離眼点 評価の考え方と留意点 ○ 1:全ての項目については、事業所独自のマニュアル等が存在しない ○ 2:全ての項目について、事業所独自のマニュアル等が存在するが、内容が不十分もしくは職員への周知・理解が不十分である

◎ 3:全ての項目について、事業所独自のマニュアル等が存在し、職員への周知·理解を図っている

自己評価の入力を途中で中断したい場合は【仮登録】をクリックすると入力した項目が 保存されます。次回ログインした際は、中断した部分から始められます。 終了する場合は【ログアウト】をクリックしてください。

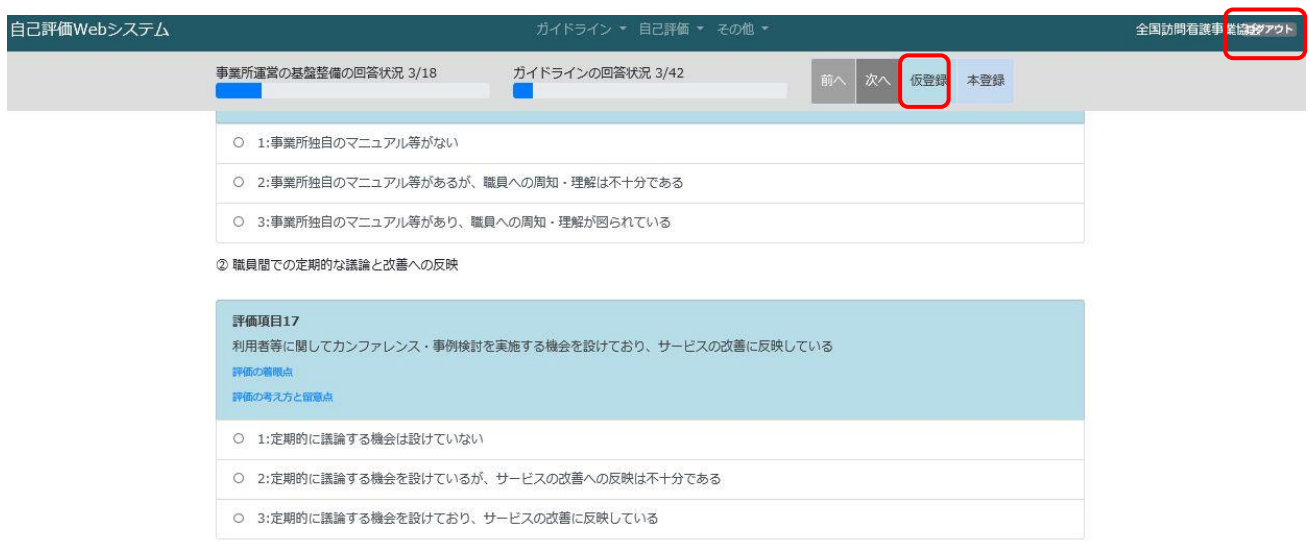

項目全てチェックが終わりましたら【本登録】をクリックしてください。

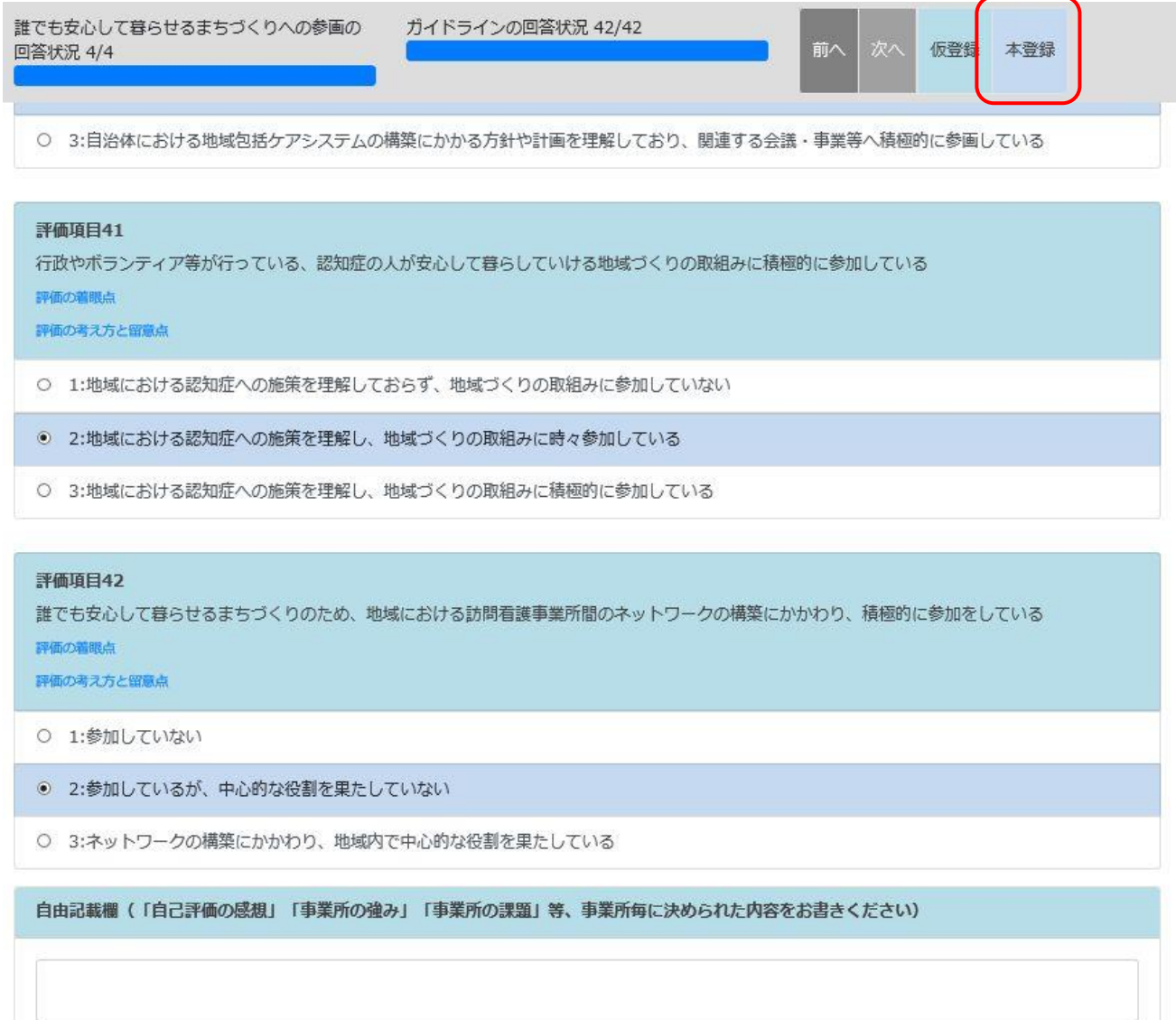

### (未回答箇所がある場合)

未回答箇所があると本登録ができません。 未回答箇所を確認してください。

ガイドライン

### ガイドラインダウンロード

自己評価

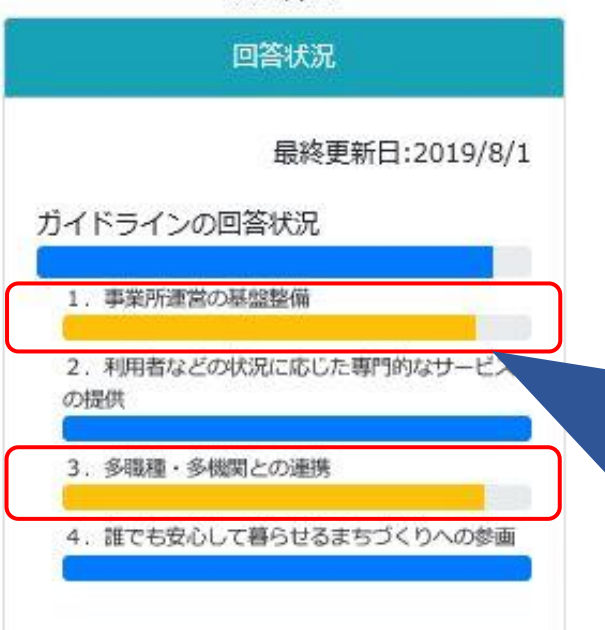

### 1. 事業所運営の基盤整備

2. 利用者などの状況に応じた専門的 なサービスの提供

3. 多職種·多機関との連携

4. 誰でも安心して暮らせるまちづく りへの参画

### この場合、

「1.事業所運営の基盤整備」と「3.多 職種・多機関との連携」に未回答箇所があ ります。 全ての項目にお答えいただかないと本登 録できません。 未回答がある項目をクリックして回答し てください。

(全箇所回答している場合)

本登録が完了となります。

ガイドライン

ガイドラインダウンロード

自己評価

回答状况

本登録済み 前回回答日:2019/8/1

自己評価開始

その他

満足度調査票ダウンロード

利用方法(準備中)

## 9. スタッフによる自己評価結果の確認

【入力履歴照会】をクリックすると、スタッフの自己評価結果を確認することができます。

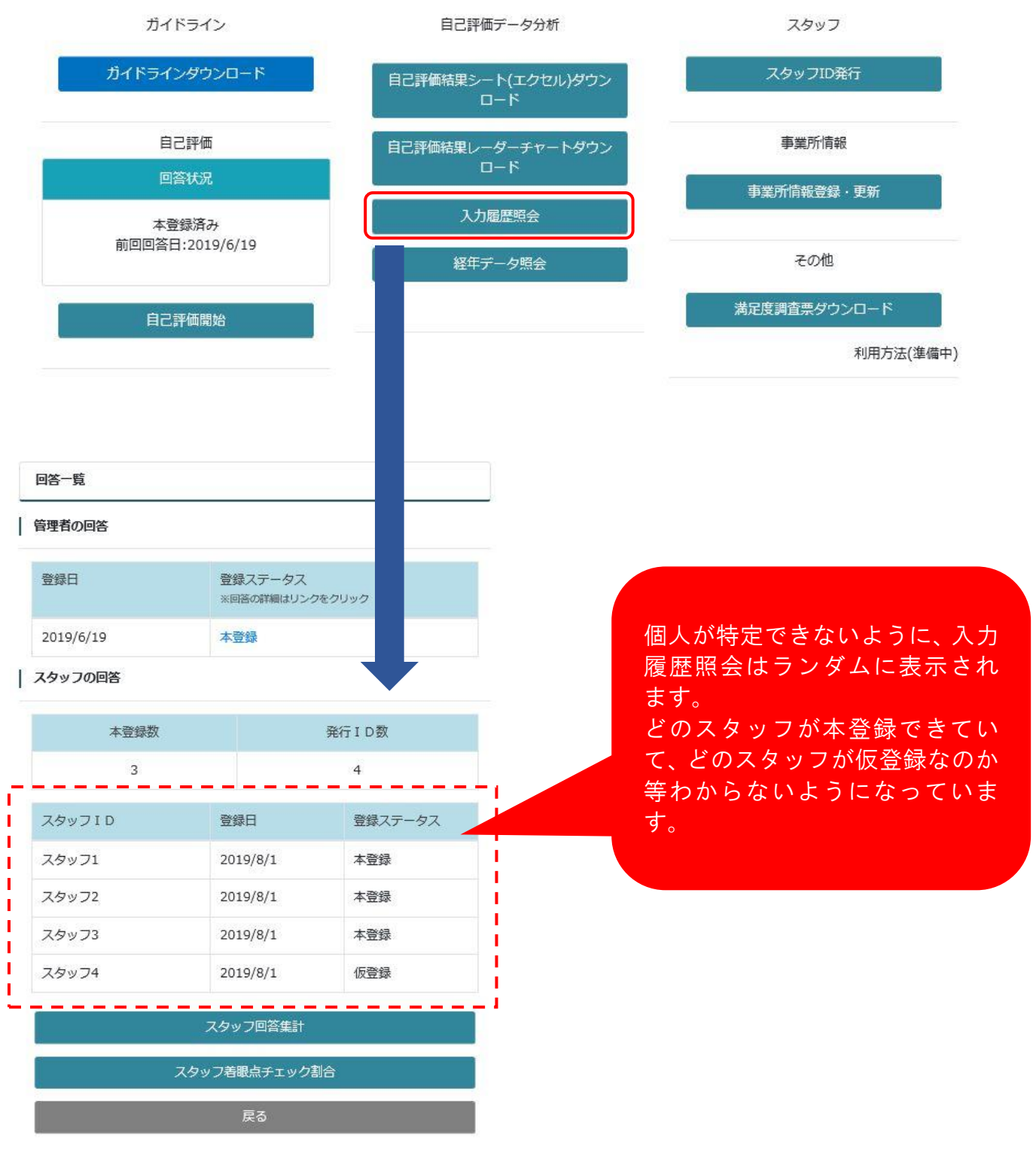

## (スタッフ回答集計)

#### | スタッフの回答

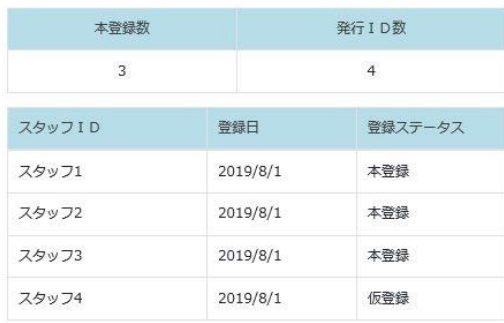

#### スタッフ着眼点チェック割合

スタッフ回答集計

スタッフ回答集計

個人が特定できないように、スタッフ回答 集計はランダムに表示されます。 誰が入力したかは評価結果からわからない ようになっています。

ガイドライン

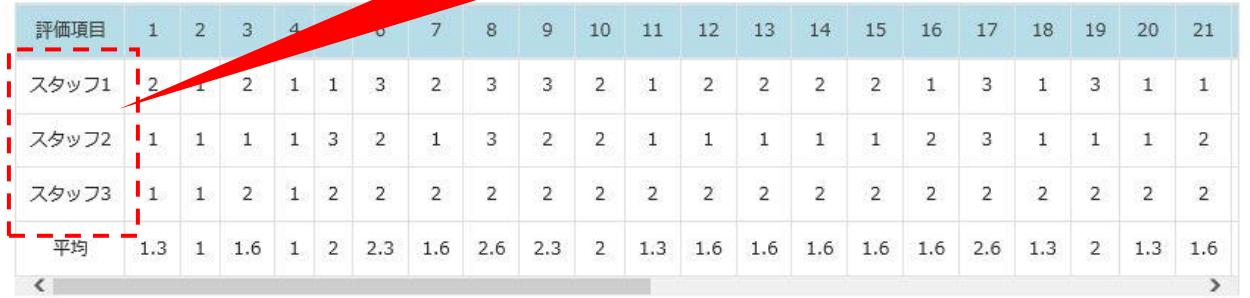

| 自由記載

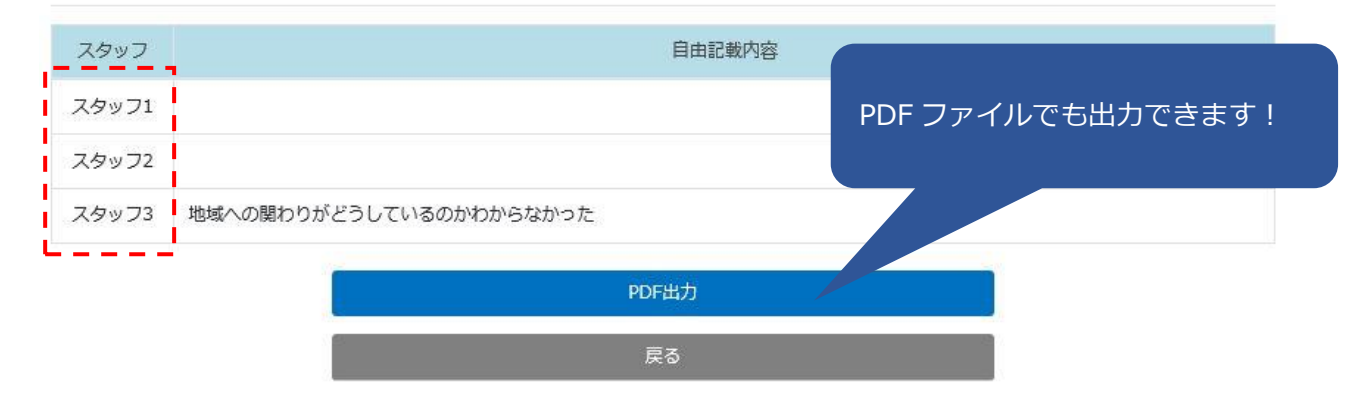

(スタッフ着眼点チェック割合)

#### | スタッフの回答

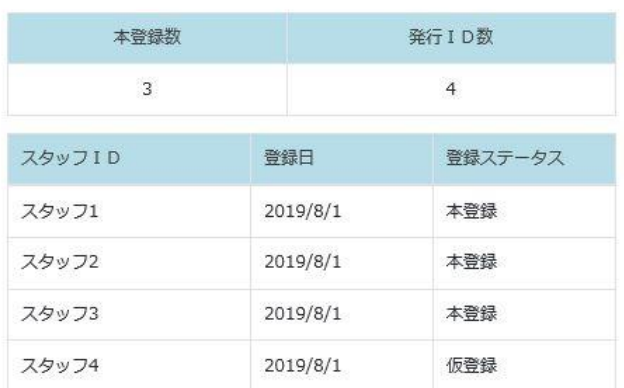

スタッフ回答集計

訪問看護ステーションの自己評価のガイドライン

スタッフ着眼点チェック割合 戻る

## PDF ファイルで出力できます。

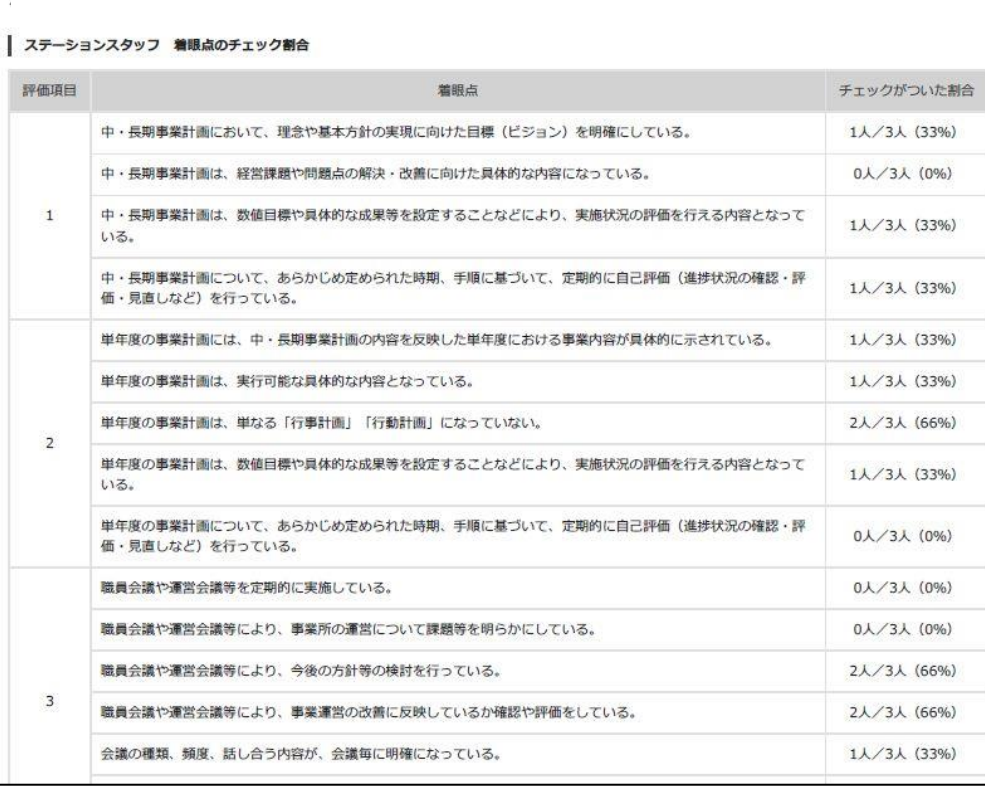

## 10.ロゴマーク・証明書のダウンロード

本登録を完了するとロゴマーク・証明書がダウンロードできるようになります。

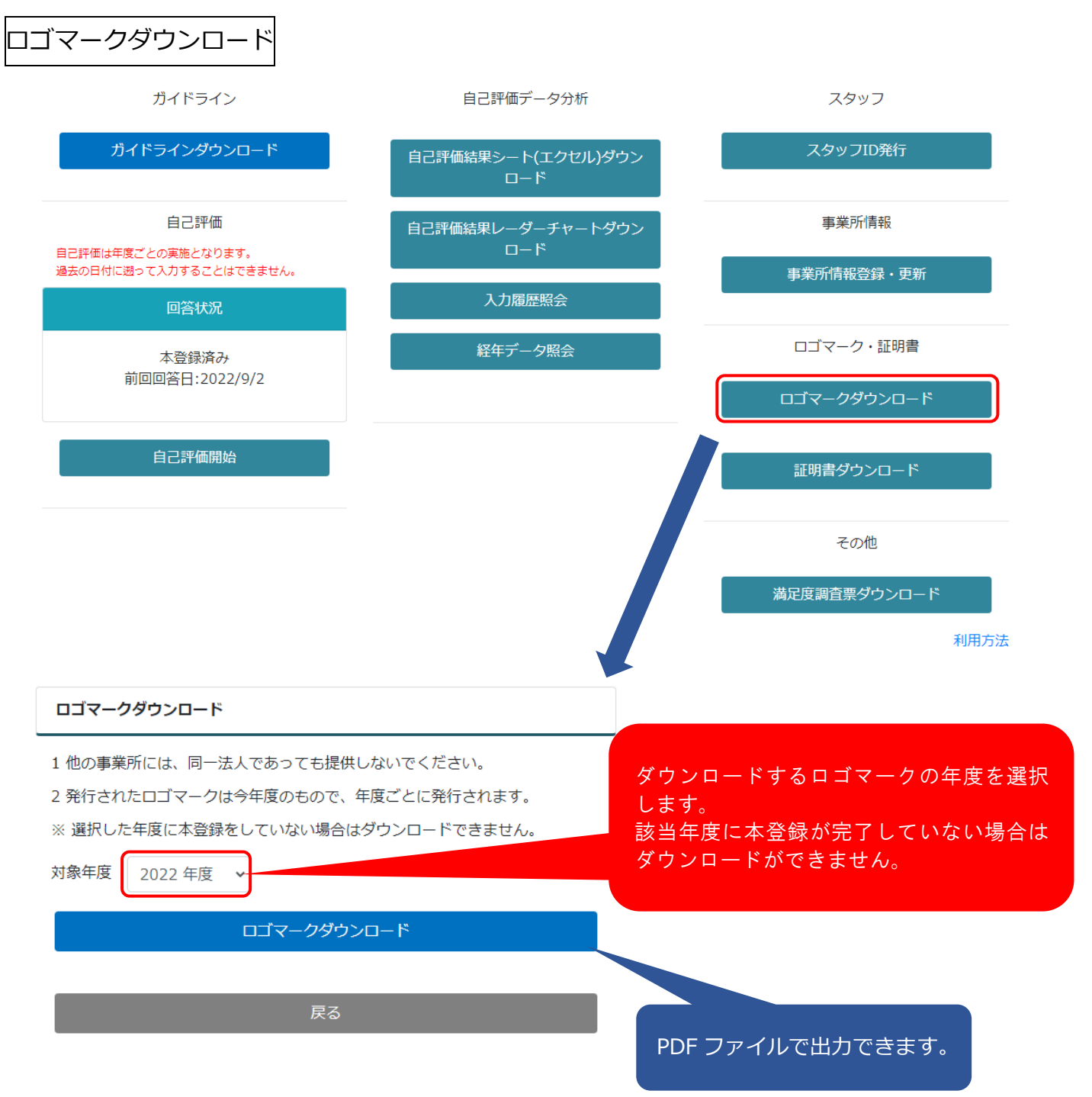

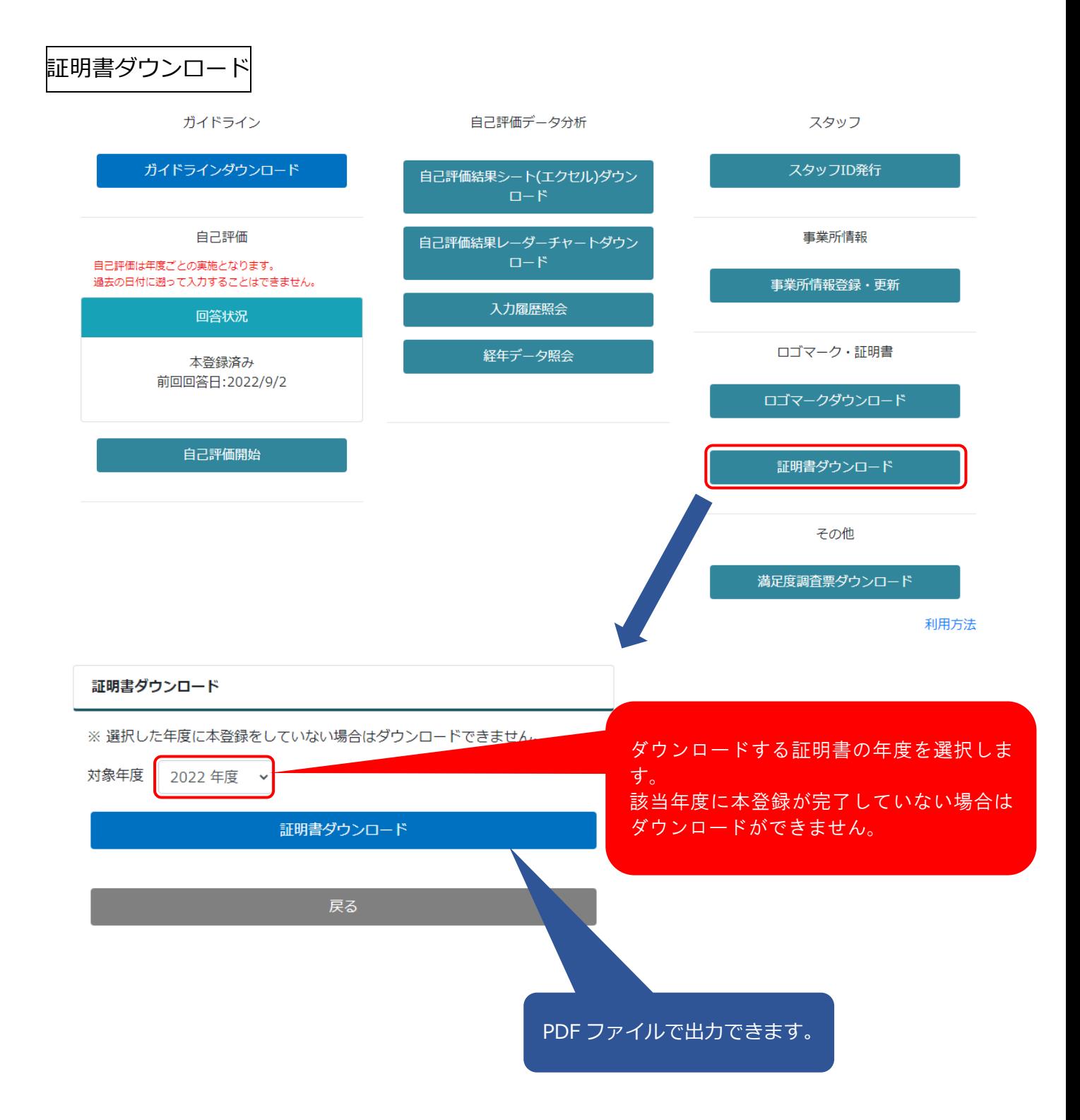

# 11. ログアウト

画面の【ログアウト】をクリックしてください。

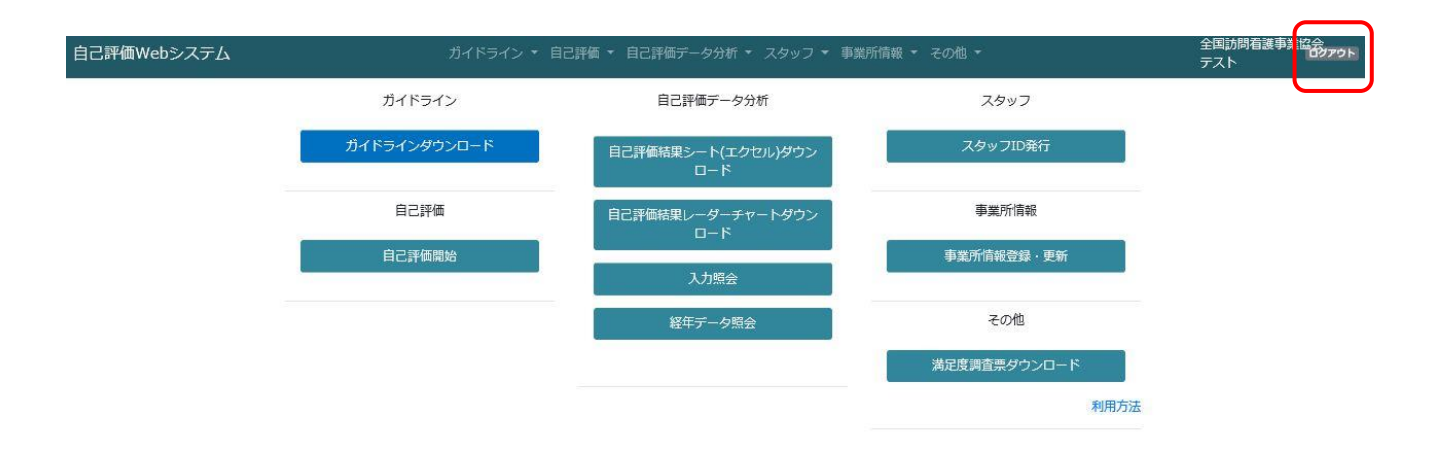

## 12. ID やパスワードを忘れた場合

### (ID を忘れた場合)

ID を忘れた方は以下の問い合わせ先にご連絡ください。

◆一般社団法人 全国訪問看護事業協会◆ 電話番号: 03-3351-5898

(本パスワードを忘れた場合)

本パスワードを忘れた場合は、ログイン画面の【パスワードを忘れた方】をクリックして ください。

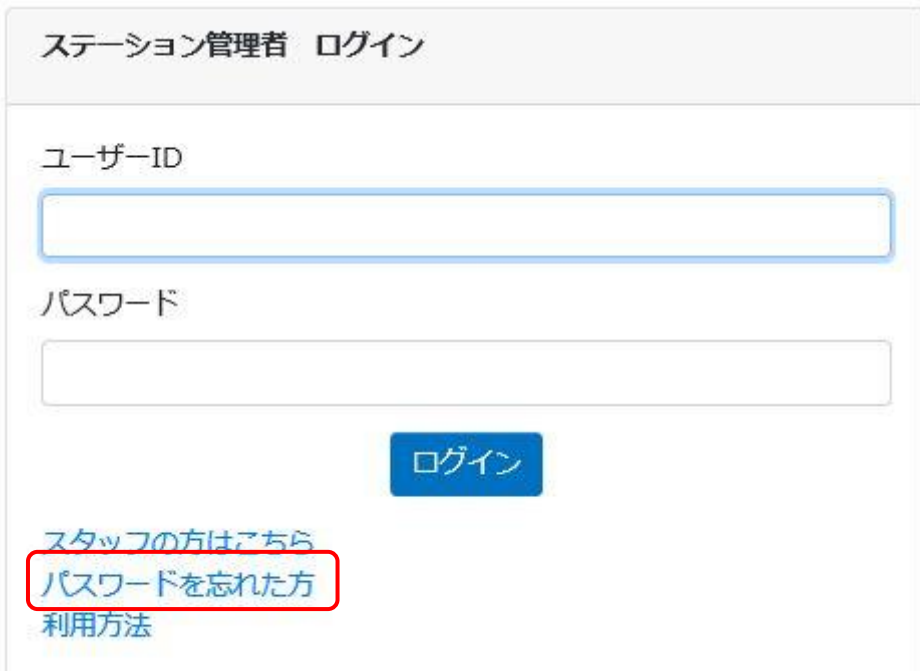

【ユーザーID】と【メールアドレス】を入力して【リセット】をクリックします。

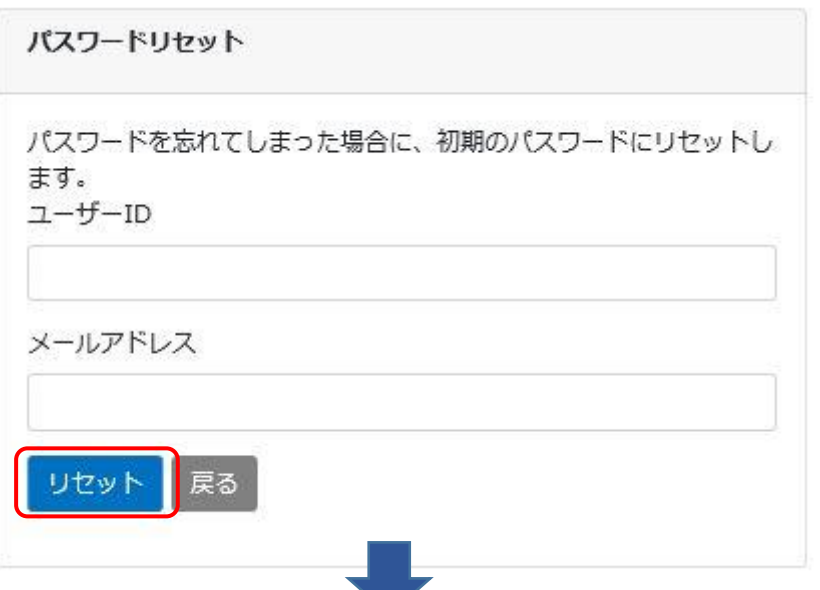

ユーザーID と初期パスワードでログイン後、事業所情報登録・更新画面で本パスワードを 再設定してください。

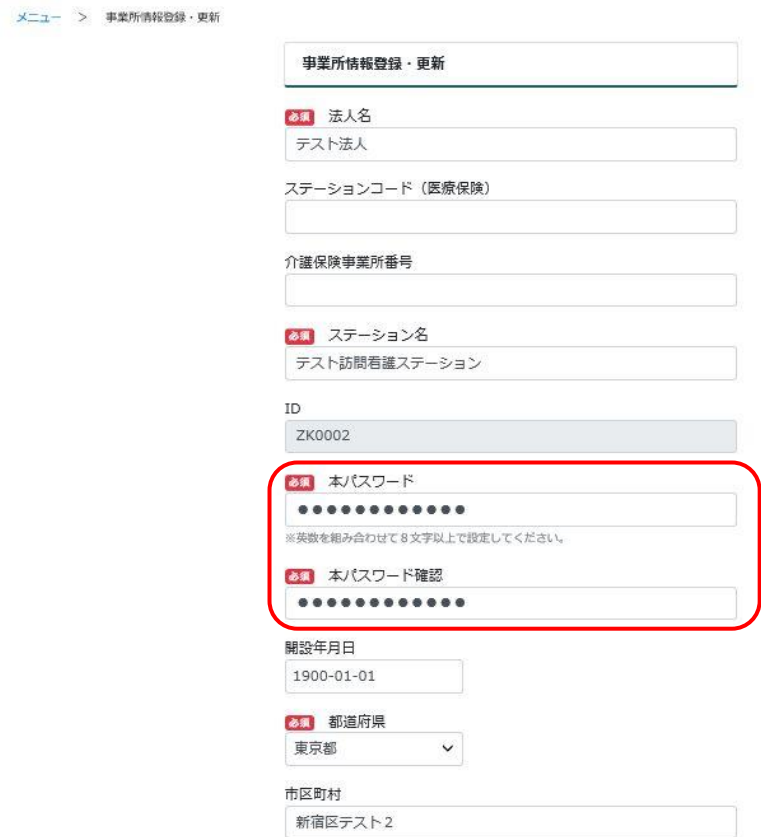